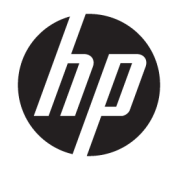

# Aparatūros bendrasis vadovas

HP plonasis klientinis kompiuteris

#### **Autorių teisių informacija**

© Copyright 2018 HP Development Company, L.P.

Antrasis leidimas: 2018 m. kovo mėn.

Pirmasis leidimas: 2017 m. rugsėjo mėn.

Dokumento dalies numeris: 905096-E22

#### **Garantija**

Šiame dokumente pateikta informacija gali būti pakeista apie tai iš anksto neįspėjus. Vienintelės HP gaminiams ir paslaugoms taikomos garantijos yra išdėstytos su tais gaminiais ar paslaugomis pateikiamuose tiesioginės garantijos dokumentuose. Jokia šiame dokumente pateikta informacija neturėtų būti suprasta kaip papildoma garantija. HP neatsako už šio dokumento technines bei redagavimo klaidas ir teksto praleidimus.

Vienintelės HP gaminiams ir paslaugoms taikomos garantijos yra išdėstytos su tais gaminiais ar paslaugomis pateikiamuose tiesioginės garantijos dokumentuose. Jokia šiame dokumente pateikta informacija neturėtų būti suprasta kaip papildoma garantija. HP neatsako už šio dokumento technines bei redagavimo klaidas ir teksto praleidimus.

## **Apie šį leidinį**

- **PERSPĖJIMAS!** Taip pažymėtas tekstas reiškia, kad nesilaikant nurodymų galimi kūno sužalojimai arba mirtis.
- **ĮSPĖJIMAS:** Taip pažymėtas tekstas reiškia, kad nesilaikant nurodymų galimas įrangos sugadinimas arba informacijos praradimas.
- **PASTABA:** Taip pažymėtame tekste pateikiama svarbi papildoma informacija.

# **Turinys**

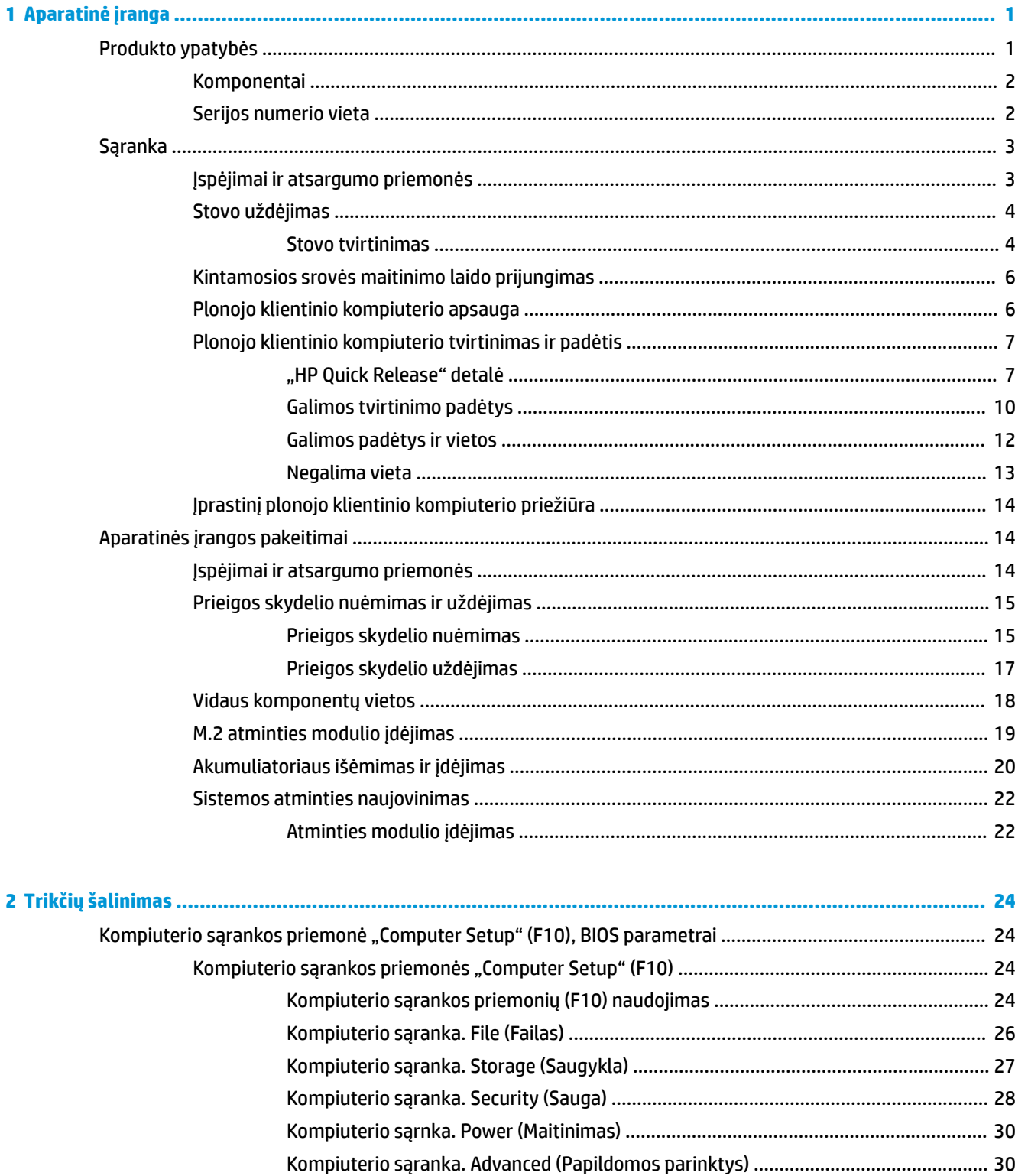

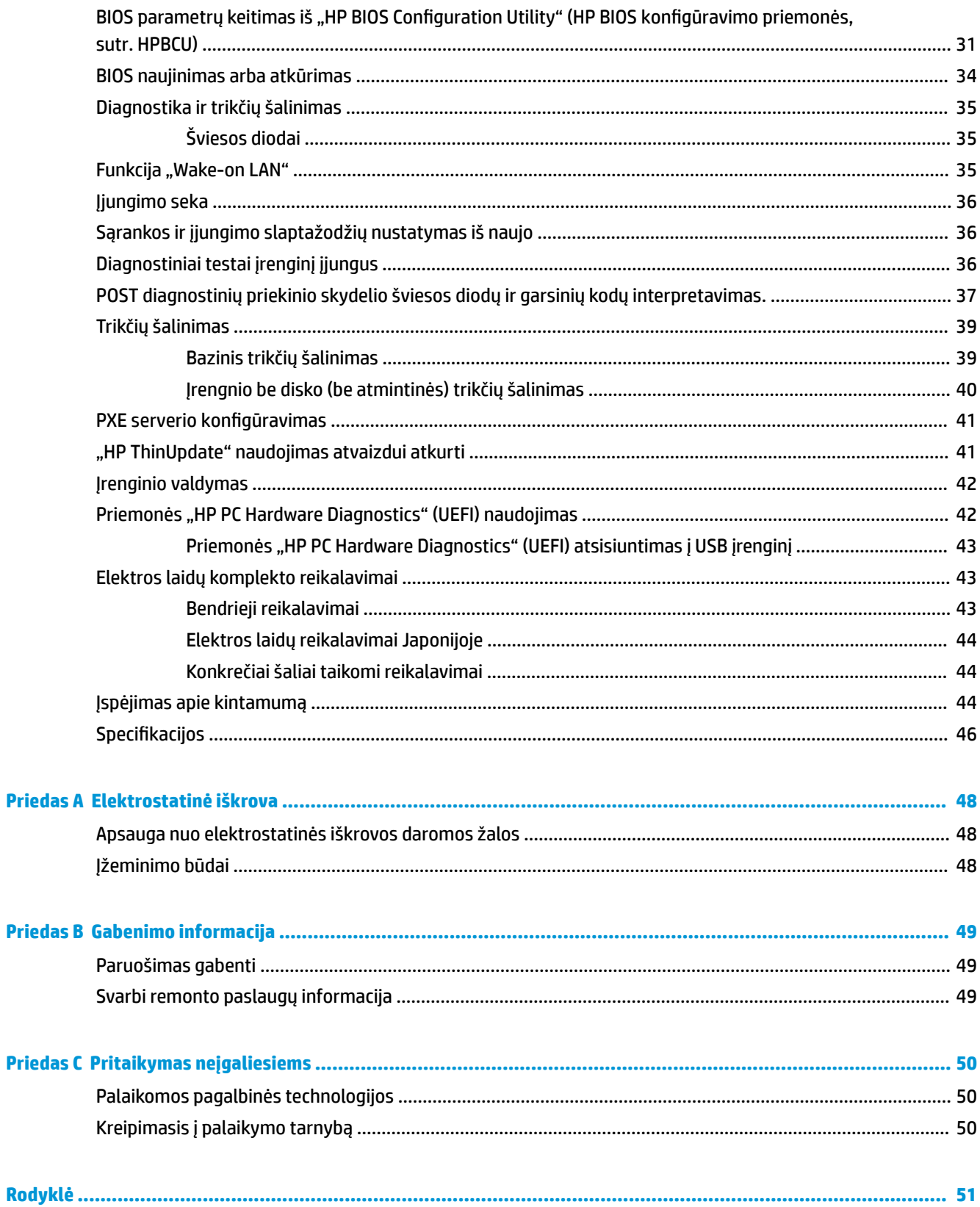

# <span id="page-6-0"></span>**1 Aparatinė įranga**

# **Produkto ypatybės**

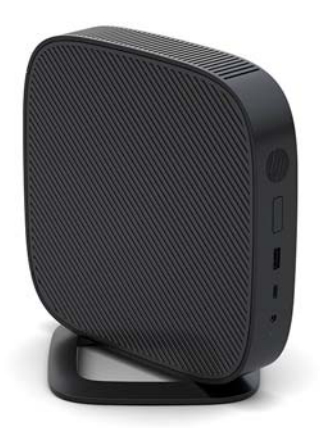

Šiame vadove aprašytos plonųjų klientinių kompiuterių funkcijos. Jei reikia daugiau informacijos apie šiame plonajame klientiniame kompiuteryje įdiegtą aparatinę ir programinę įrangą, eikite į [http://www.hp.com/go/](http://www.hp.com/go/quickspecs) [quickspecs](http://www.hp.com/go/quickspecs) ir susiraskite šį plonąjį klientinį kompiuterį.

Jūsų plonajam klientiniam kompiuteriui yra įvairiausių parinkčių. Jei reikia daugiau informacijos apie kai kurias galimas parinktis apsilankykite HP svetainėje adresu<http://www.hp.com> ir susiraskite konkretų plonąjį klientinį kompiuterį.

## <span id="page-7-0"></span>**Komponentai**

Jei norite sužinoti daugiau, eikite į <http://www.hp.com/go/quickspecs>ir susiraskite konkretų plonąjį klientinį kompiuterį, o po to susiraskite "QuickSpecs".

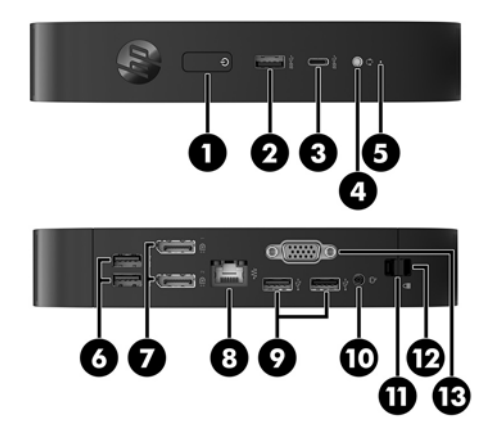

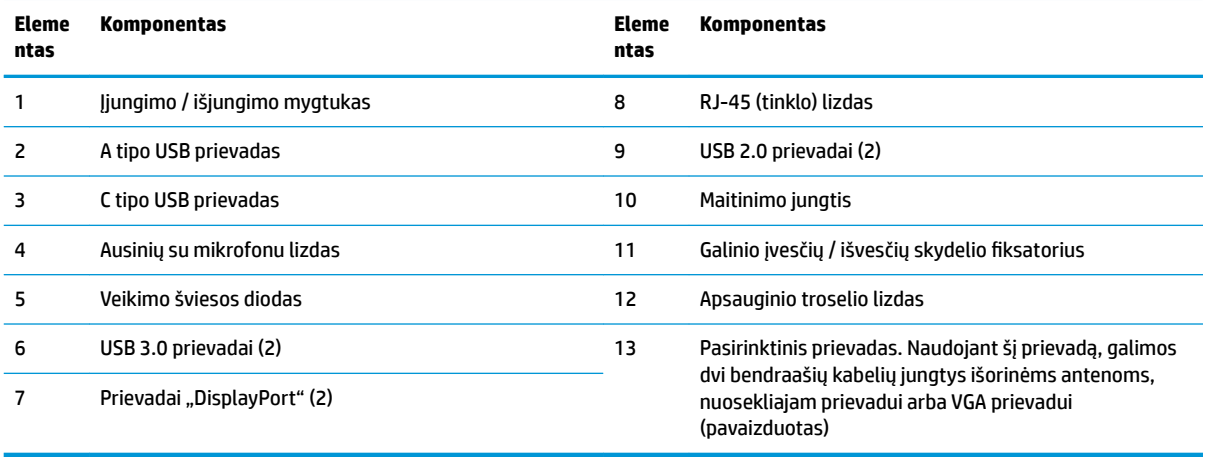

## **Serijos numerio vieta**

Ant visų plonųjų klientinių kompiuterių yra pažymėtas unikalus serijos numeris, kurio vieta pavaizduota tolesnėse iliustracijose. Turėkite šiuos numerius po ranka, kai kreipsitės į HP klientų aptarnavimo skyrių pagalbos.

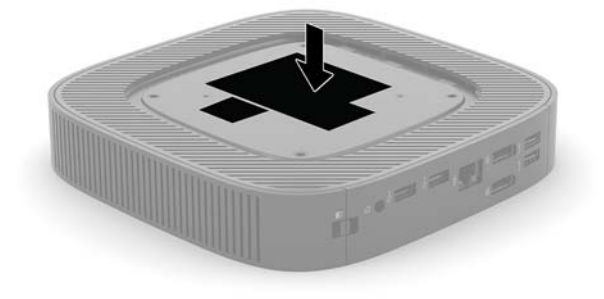

# <span id="page-8-0"></span>**Sąranka**

## **Įspėjimai ir atsargumo priemonės**

Prieš atlikdami atnaujinimus būtinai atidžiai perskaitykite visas šiame vadove pateiktas taikytinas instrukcijas, įspėjimus ir perspėjimus.

**PERSPĖJIMAS!** Kad nesusižeistumėte ir nesugadintumėte įrenginio ištikus elektros šokui, prisilietę prie karšto paviršiaus ar įrenginiui užsidegus:

Plonąjį klientinį kompiuterį montuokite tokioje vietoje, kur retai būna vaikų.

Ištraukite kintamosios srovės maitinimo laidą iš kintamosios srovės lizdo ir nelieskite vidinių sistemos komponentų, kol jie neatvėso.

Nejunkite telekomunikacijų arba telefono jungčių į tinklo sąsajos valdiklio (NIC) lizdus.

Būtinai visada naudokite kintamosios srovės maitinimo laido įžeminimo kontaktą. Įžeminimo kontaktas – tai svarbi saugos priemonė;

Kintamosios srovės maitinimo laido kištuką įkiškite į visada lengvai pasiekiamą įžemintą kintamosios srovės lizdą.

Norėdami išvengti rimto kūno sužalojimo pavojaus, perskaitykite *Saugaus ir patogaus naudojimo vadovas*. Jame aprašoma, kaip reikėtų įsirengti darbo vietą, kokia turi būti taisyklinga laikysena dirbant su plonuoju klientiniu kompiuteriu, taip pat rašoma apie sveikatą, darbo įpročius ir pateikiama svarbi informacija apie elektros ir mechaninės įrangos saugą. *Saugaus ir patogaus darbo vadovą* rasite HP svetainėje adresu <http://www.hp.com/ergo>.

**PERSPĖJIMAS!** Viduje yra dalių, kuriomis teka elektra.

Prieš nuimdami įrenginio dėžės dalis, atjunkite įrenginio elektros maitinimą.

Prieš vėl įjungdami įrenginio elektros maitinimą, uždėkite ir pritvirtinkite įrenginio dėžės dalis.

**ĮSPĖJIMAS:** Statinis elektros krūvis gali sugadinti plonojo klientinio kompiuterio ar papildomos įrangos elektrinius komponentus. Prieš atlikdami tolesnius veiksmus, iškraukite statinį elektros krūvį trumpai paliesdami įžemintą metalinį objektą. Daugiau informacijos rasite skyriuje [Apsauga nuo elektrostatinės](#page-53-0) [iškrovos daromos žalos](#page-53-0) 48 puslapyje.

Kai plonasis klientinis kompiuteris įjungtas į kintamosios srovės maitinimo šaltinį, sistemos plokštėje visada yra įtampa. Kad vidiniai komponentai nebūtų sugadinti, prieš atidarydami plonąjį klientinį kompiuterį ištraukite kintamosios srovės maitinimo laidą iš maitinimo šaltinio.

**PASTABA:** Iš HP įsigijus pasirinktinį montavimo laikiklį "Quick Release", šį plonąjį klientinį kompiuterį galima montuoti ant sienos, stalo ar pasukamosios svirties. Jei naudojamas montavimo laikiklis, plonojo klientinio kompiuterio netvirtinkite taip, kad jo įvesčių / išvesčių prievadai būtų nukreipti žemyn.

## <span id="page-9-0"></span>**Stovo uždėjimas**

**ĮSPĖJIMAS:** Nebent plonasis klientinis kompiuteris būtų pritvirtintas prie montavimo laikiklio "HP Quick Release", kompiuteriu naudotis galima tik pritvirtinus j: prie stovo, kad aplink plonąjį klientinį kompiuterį cirkuliuotų pakankamai oro.

### **Stovo tvirtinimas**

Plonuoju klientiniu kompiuteriu, jį pritvirtinus prie su klientiniu plonuoju kompiuteriu parduodamo stovo, galima naudotis vertikalioje arba horizontalioje padėtyje.

- **1.** Išimkite / atkabinkite visus saugos įrenginius, trukdančius atidaryti plonąjį klientinį kompiuterį.
- **2.** Iš plonojo klientinio kompiuterio išimkite visas keičiamąsias laikmenas, pvz., USB atmintukus.
- **3.** Tinkamai išjunkite plonąjį klientinį kompiuterį per operacinę sistemą, tada išjunkite visus išorinius įrenginius.
- **4.** Ištraukite kintamosios srovės maitinimo laidą iš kintamosios srovės lizdo ir atjunkite visus išorinius įrenginius.
- **5.** Pritvirtinkite stovą prie plonojo klientinio kompiuterio.
	- Jei plonąjį klientinį kompiuterį norite naudoti vertikalioje padėtyje, stovą pritvirtinkite prie apatinės kompiuterio dalies.
		- **a.** Plonąjį klientinį kompiuterį apverskite aukštyn kojom ir plonojo klientinio kompiuterio apatinėje dalyje esančiose grotelėse susiraskite dvi varžtų skylutes.
		- **b.** Pridėkite stovą prie apatinės plonojo klientinio kompiuterio dalies ir fiksuojamuosius stovo varžtus sulygiuokite su varžtų skylutėmis plonajame klientiniame kompiuteryje.

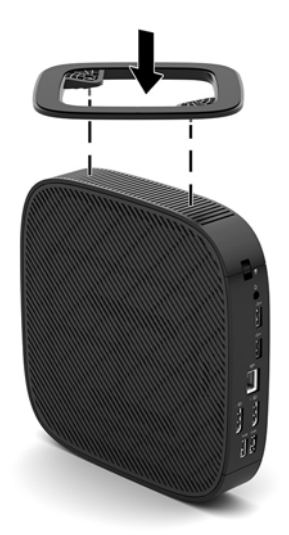

- **c.** Stipriai priveržkite fiksuojamuosius varžtus.
- Jei plonąjį klientinį kompiuterį norite naudoti horizontalioje padėtyje, stovą pritvirtinkite prie dešiniosios kompiuterio pusės.
	- **a.** Plonąjį klientinį kompiuterį paguldykite dešine puse aukštyn, o priekinę pusę su HP logotipu atsukite į save.
- **b.** Kairįjį šoninio dangtelio šoną paspauskite žemyn (1) ir nukelkite šoninį dangtelį (2) nuo plonojo klientinio kompiuterio.
	- ľ **PASTABA:** Šoninį dangtelį pasilikite, jei prireiktų panaudoti ateityje.

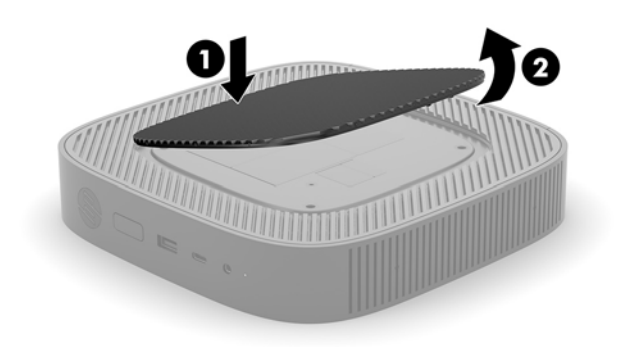

- **c.** Plonąjį klientinį kompiuterį paguldykite dešiniąja puse į viršų ir plonojo klientinio kompiuterio dešinėje pusėje esančiose grotelėse susiraskite dvi varžtų skylutes.
- **d.** Pridėkite stovą prie plonojo klientinio kompiuterio pusės ir fiksuojamuosius stovo varžtus sulygiuokite su varžtų skylutėmis plonajame klientiniame kompiuteryje.

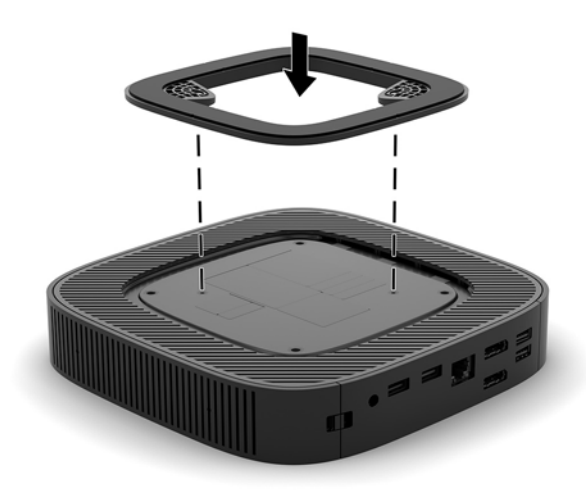

- **e.** Stipriai priveržkite fiksuojamuosius varžtus.
- **6.** Prijunkite kintamosios srovės maitinimo laidą ir įjunkite plonąjį klientinį kompiuterį.
	- **<sup>2</sup> PASTABA:** Kompiuterį padėkite taip, kad iš visų pusių tarp plonojo klientinio kompiuterio ir kitų šalia esančių daiktų būtų bent 10,2 cm (4 col.) tarpas.
- 7. Užfiksuokite visus saugos įrenginius, kurie buvo atkabinti nuimant plonojo klientinio kompiuterio dangtelį ar prieigos skydelį.

## <span id="page-11-0"></span>**Kintamosios srovės maitinimo laido prijungimas**

- **1.** Prijunkite elektros laidą prie maitinimo adapterio (1).
- **2.** Įkiškite elektros laidą į kintamosios srovės lizdą (2).
- **3.** Prie plonojo klientinio kompiuterio prijunkite maitinimo adapterį (3).

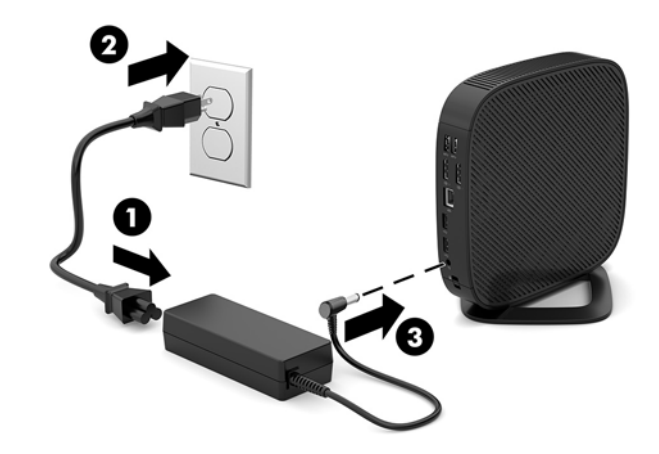

## **Plonojo klientinio kompiuterio apsauga**

Prie plonųjų klientinių kompiuterių galima pritvirtinti apsauginį troselį. Pritvirtinus apsauginį troselį, plonojo klientinio kompiuterio be leidimo niekas negalės paimti, taip pat bus užkirsta prieiga prie saugos skyriaus. Norėdami užsisakyti šį variantą, apsilankykite HP svetainėje adresu <http://www.hp.com>ir susiraskite konkretų plonąjį klientinį kompiuterį.

- **1.** Galiniame skydelyje susiraskite apsauginio troselio lizdus.
- **2.** Įkiškite apsauginį troselinį užraktą į lizdą ir užrakinkite raktu.

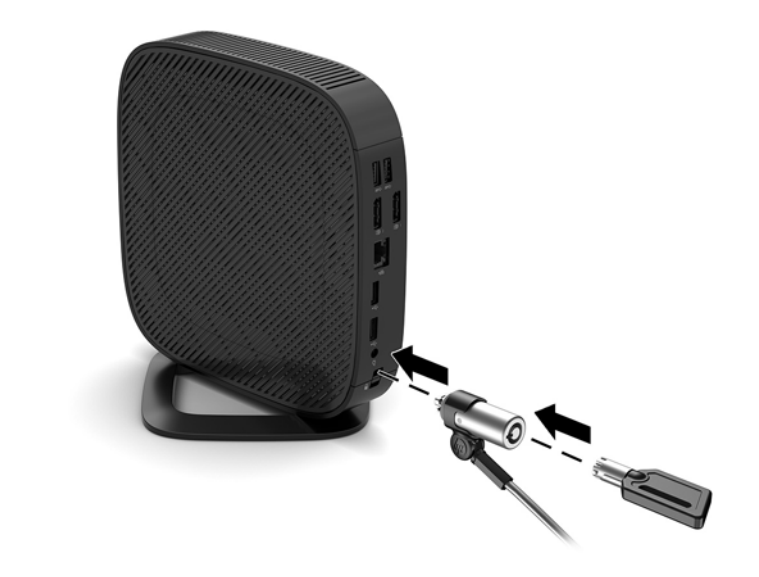

<sup>2</sup> PASTABA: Apsauginis troselis veikia kaip atbaidymo priemonė, tačiau juo negalima apsaugoti kompiuterio, kad nebūtų sugadintas arba pavogtas.

## <span id="page-12-0"></span>**Plonojo klientinio kompiuterio tvirtinimas ir padėtis**

### **"HP Quick Release" detalė**

Iš HP įsigijus pasirinktinį montavimo laikiklį "Quick Release" šį plonąjį klientinį kompiuterį galima montuoti ant sienos, stalo ar pasukamosios svirties. Jei naudojamas montavimo laikiklis, plonojo klientinio kompiuterio netvirtinkite taip, kad jo įvesties / išvesties prievadai būtų nukreipti žemyn.

Šiame plonajame klientiniame kompiuteryje yra keturi tvirtinimo taškai įrenginio dešinėje pusėje. Šie tvirtinimo taškai atitinka VESA (Vaizdo elektronikos standartų asociacijos) reikalavimus, kurie numato pramoninio standarto tvirtinimo sąsajas plokštiesiems ekranams (FD), pvz., plokštiesiems monitoriai, plokštiesiems ekranams ir plokštiesiems televizoriams. "HP Quick Release" detalė jungiama prie standartinių VESA tvirtinimo taškų, todėl plonąjį klientinį kompiuterį galėsite tvirtinti įvairiose padėtyse.

**PASTABA:** Tvirtindami prie plonojo klientinio kompiuterio naudokite su montavimo laikikliu "HP Quick Release" tiekiamus 10 mm varžtus.

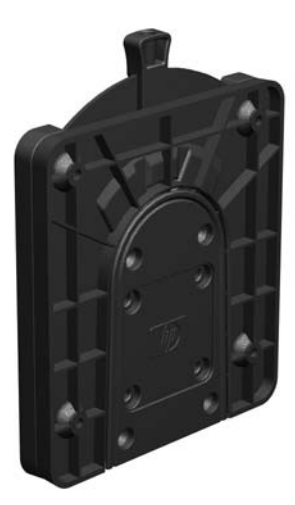

Norėdami naudoti "HP Quick Release" detalę:

- **1.** Plonąjį klientinį kompiuterį paguldykite dešine puse aukštyn, o priekinę pusę su HP logotipu atsukite į save.
- **2.** Kairįjį šoninio dangtelio šoną paspauskite žemyn (1) ir nukelkite šoninį dangtelį (2) nuo plonojo klientinio kompiuterio.

**PASTABA:** Šoninį dangtelį pasilikite, jei prireiktų panaudoti ateityje.

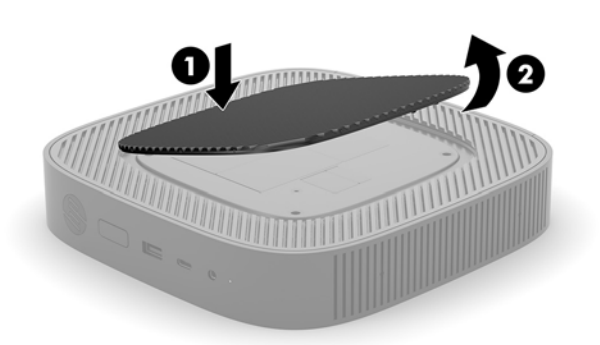

**3.** Įdėkite plonąjį tarpiklį į dešinėje plonojo klientinio kompiuterio pusėje esantį įdubimą.

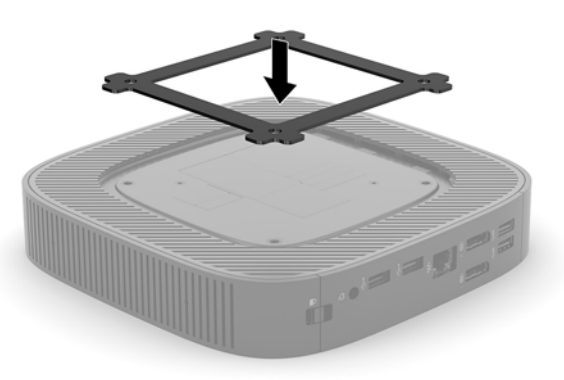

- **<sup>2</sup> PASTABA:** Su plonuoju klientiniu kompiuteriu pateikiami du tarpikliai. Plonesnį tarpiklį naudokite montuodami plonąjį klientinį kompiuterį.
- **4.** Naudodami keturis 10 mm varžtus, gautus kartu su pritvirtinimo įtaiso komplektu, pritvirtinkite vieną "HP Quick Release" laikiklio pusę prie plonojo klientinio kompiuterio, kaip parodyta toliau pateiktoje iliustracijoje.

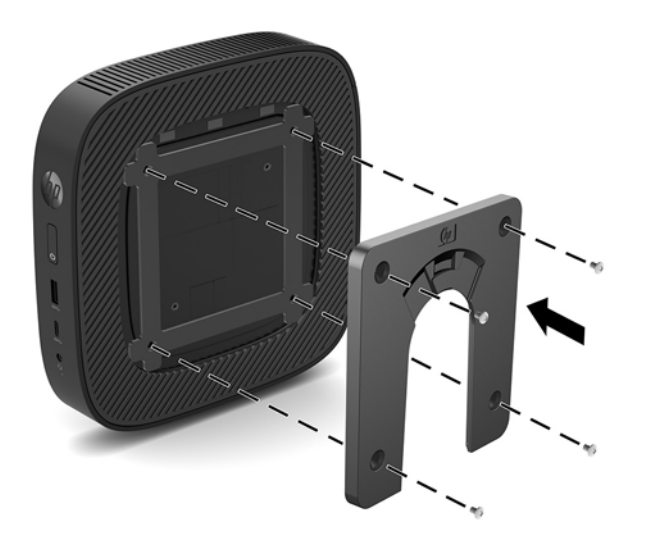

<span id="page-14-0"></span>5. Naudodami keturis varžtus, gautus kartu su pritvirtinimo įtaiso komplektu, pritvirtinkite kitą "HP Quick Release" laikiklio pusę prie įrenginio, prie kurio bus tvirtinamas plonasis klientinis kompiuteris. Tvirtindami būtinai patikrinkite, ar atlaisvinimo svirtis nukreipta į viršų.

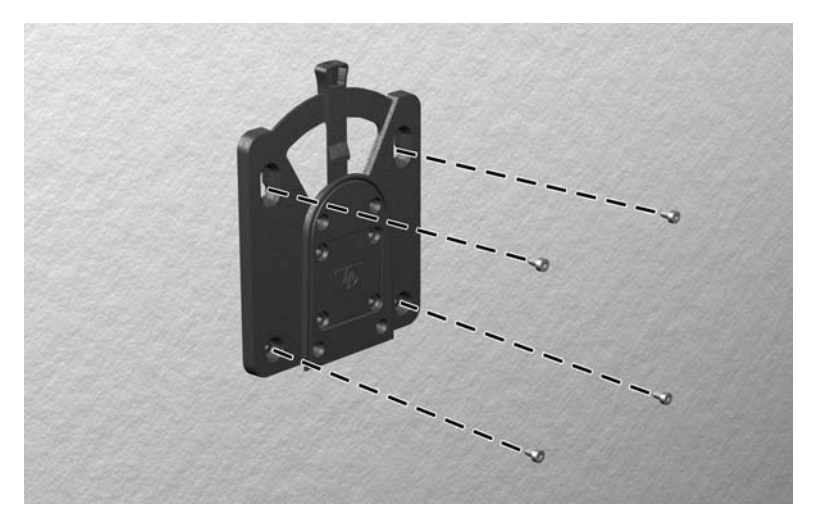

**6.** Tvirtinimo įtaiso dalį, kuri pritvirtinta prie plonojo klientinio kompiuterio (1), užstumkite ant kitos tvirtinimo įtaiso dalies (2), kuri yra pritvirtinta prie įrenginio, ant kurio norite uždėti plonąjį klientinį kompiuterį. Jei pasigirdo spragtelėjimas, reiškia, kad įtaisas saugiai prisitvirtino.

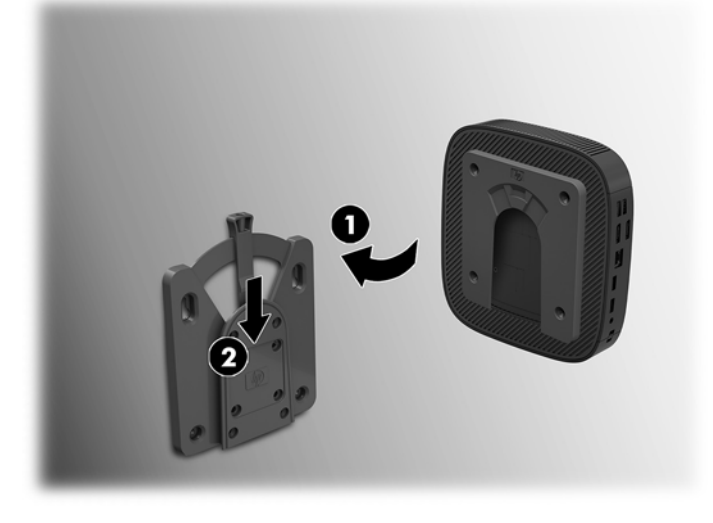

- **ĮSPĖJIMAS:** Kad "HP Quick Release" puikiai veiktų, o visi komponentai būtų saugiai prijungti, būtinai tvirtinkite taip, kad ir atlaisvinimo svirtis vienoje laikiklio pusėje, ir apvali anga kitoje pusėje būtų pakreiptos į viršų.
- **PASTABA:** Uždėjus, "HP Quick Release" automatiškai užsifiksuoja reikiamoje padėtyje. Norint plonąjį klientinį kompiuterį nuimti, svirtį tereikia pastumti į vieną pusę.

## <span id="page-15-0"></span>**Galimos tvirtinimo padėtys**

Toliau pateiktuose paveikslėliuose parodytos kelios iš galimų laikiklio tvirtinimo padėčių.

● Galinėje monitoriaus dalyje:

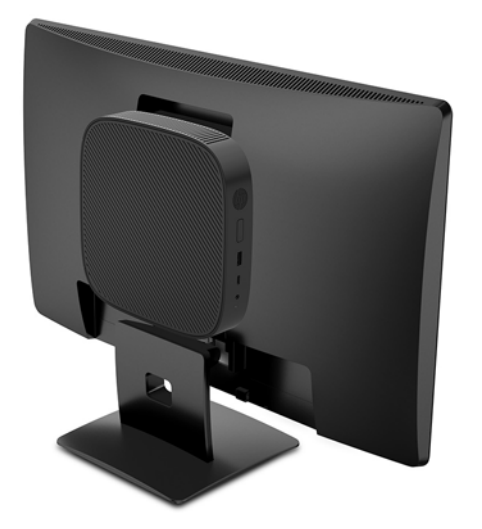

Ant sienos:

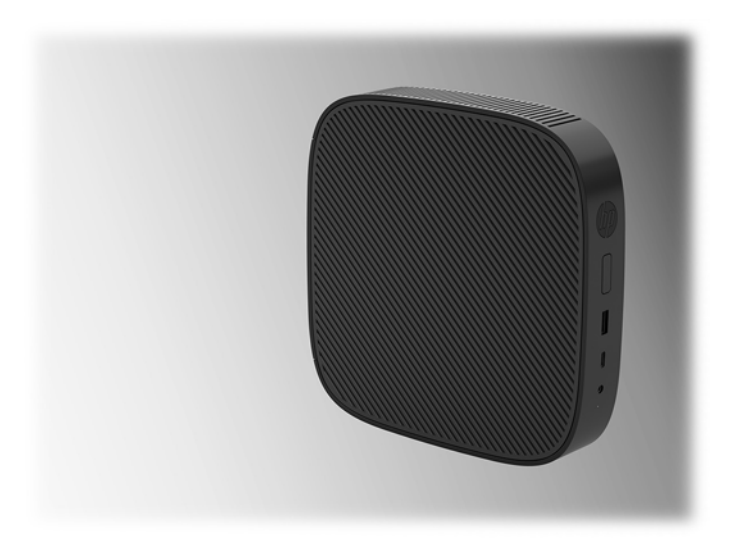

● Po darbo stalu:

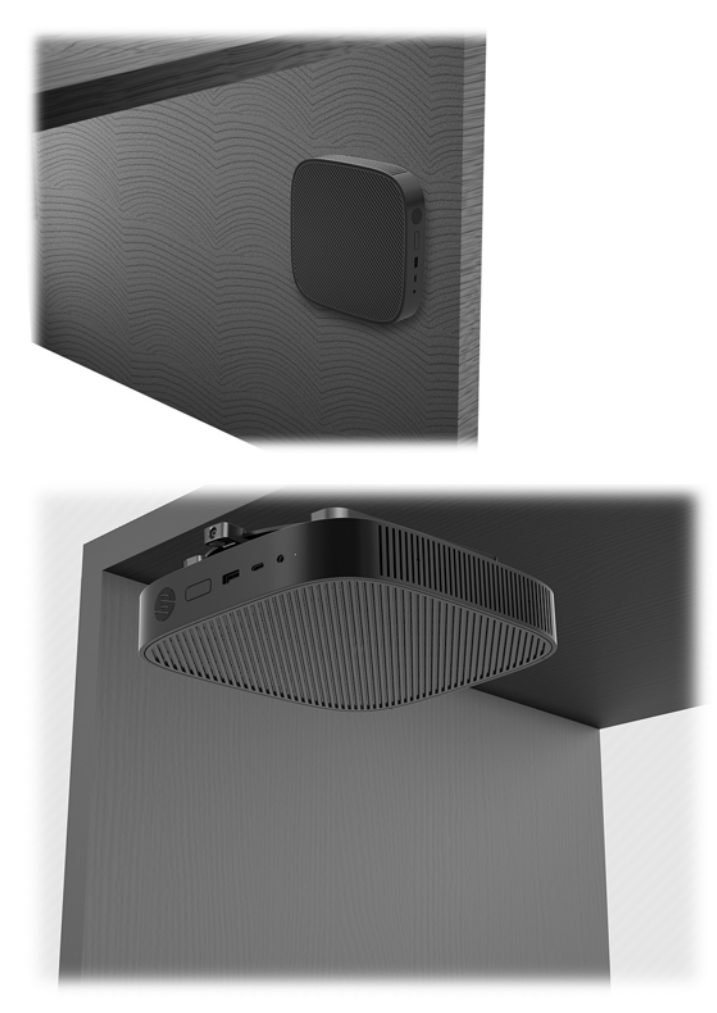

### <span id="page-17-0"></span>**Galimos padėtys ir vietos**

**ĮSPĖJIMAS:** Kad plonasis klientinis kompiuteris puikiai veiktų, turite atsižvelgti į galimas ir HP numatytas padėtis.

Nebent plonasis klientinis kompiuteris būtų pritvirtintas prie montavimo laikiklio "HP Quick Release", kompiuteriu naudotis galima tik pritvirtinus j: prie stovo, kad aplink plonąjį klientinį kompiuterį cirkuliuotų pakankamai oro.

HP plonąjį klientinį kompiuterį numatė naudoti horizontalioje padėtyje:

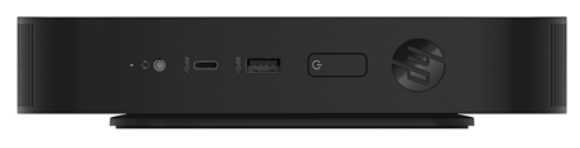

HP plonąjį klientinį kompiuterį numatė naudoti vertikalioje padėtyje:

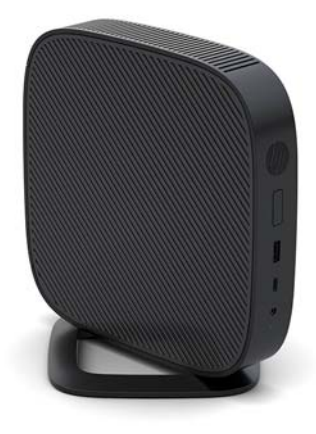

Plonąjį klientinį kompiuterį galima padėto po monitoriaus stovu paliekant bent 2,54 cm (1 col.) tarpą:

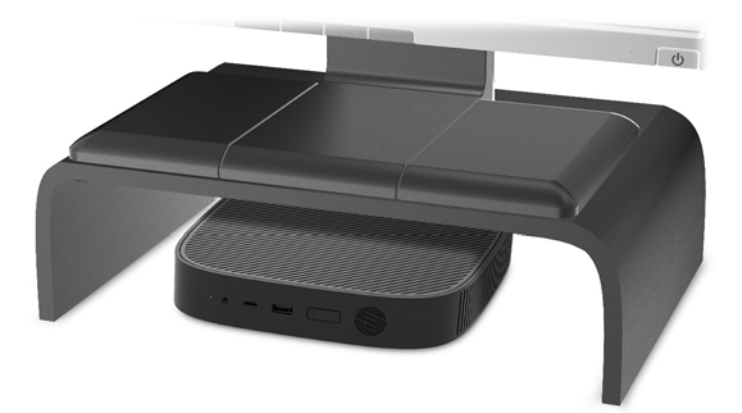

### <span id="page-18-0"></span>**Negalima vieta**

HP plonojo klientinio kompiuterio nenumatė naudoti pastatyto šiose vietose:

**ĮSPĖJIMAS:** Jei plonąjį klientinį kompiuterį padėsite netinkamoje vietoje, jis gali neveikti ir (arba) gali būti sugadinti prietaisai.

Plonieji klientiniai kompiuteriai turi būti tinkamai vėdinami, kad būtų pastovi darbinė temperatūra. Neužblokuokite vėdinimo angų.

Plonojo klientinio kompiuterio netvirtinkite taip, kad įvesties / išvesties prievadai būtų nukreipti žemyn.

Plonojo klientinio kompiuterio nelaikykite stalčiuose ar kitose uždarose vietose. Ant plonojo klientinio kompiuterio nestatykite monitoriaus ir nedėkite kitų daiktų. Plonojo klientinio kompiuterio netvirtinkite tarp sienos ir monitoriaus. Plonieji klientiniai kompiuteriai turi būti tinkamai vėdinami, kad būtų pastovi darbinė temperatūra.

Darbo stalo stalčiuje:

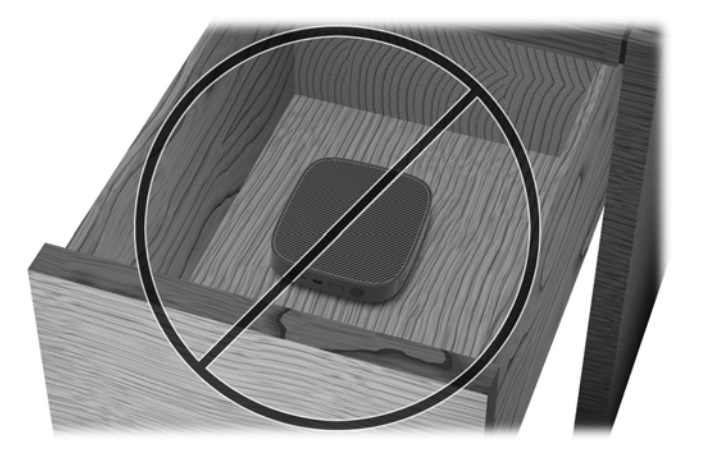

Monitorius ant plonojo klientinio kompiuterio:

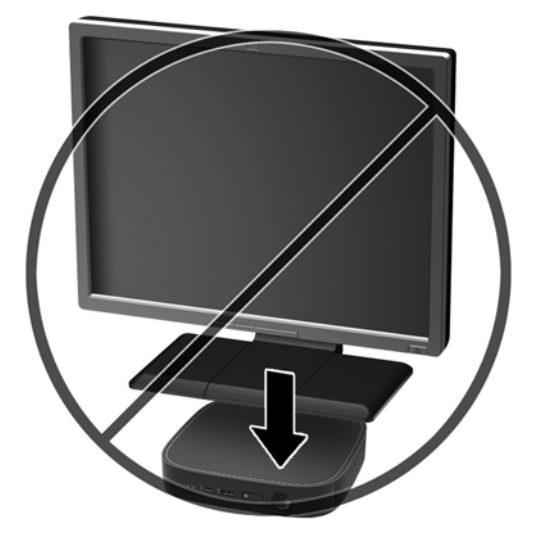

## <span id="page-19-0"></span>**Įprastinį plonojo klientinio kompiuterio priežiūra**

Norėdami tinkamai prižiūrėti plonąjį klientinį kompiuterį, vadovaukitės šia informacija:

- Niekada plonojo klientinio kompiuterio nenaudokite, kai nuimtas išorinis skydelis.
- Saugokite plonąjį klientinį kompiuterį nuo didelės drėgmės, tiesioginių saulės spindulių ir itin aukštos ar žemos temperatūros. Jei reikia informacijos apie rekomenduojamą leistiną temperatūrą ir drėgnumo lygį, eikite į [http://www.hp.com/go/quickspecs.](http://www.hp.com/go/quickspecs)
- Skysčius laikykite atokiau nuo plonojo klientinio kompiuterio ir klaviatūros.
- Jei reikia, plonąjį klientinį kompiuterį išjunkite ir nuvalykite jo išorę švelnia sudrėkinta šluoste. Naudojant valymo priemones gali pasikeisti apdailos spalva arba ją galima sugadinti.

# **Aparatinės įrangos pakeitimai**

## **Įspėjimai ir atsargumo priemonės**

Prieš atlikdami atnaujinimus būtinai atidžiai perskaitykite visas šiame vadove pateiktas taikytinas instrukcijas, įspėjimus ir perspėjimus.

**PERSPĖJIMAS!** Kad nesusižeistumėte ir nesugadintumėte įrenginio ištikus elektros šokui, prisilietę prie karšto paviršiaus ar įrenginiui užsidegus:

Viduje yra judančių dalių ir dalių, kuriomis teka elektra. Prieš nuimdami įrenginio dėžės dalis, atjunkite įrenginio elektros maitinimą.

Prieš liesdami vidinius komponentus, palaukite kol jie atvės.

Prieš vėl įjungdami įrenginio elektros maitinimą, uždėkite ir pritvirtinkite įrenginio dėžės dalis.

Nejunkite telekomunikacijų arba telefono jungčių į tinklo sąsajos valdiklio (NIC) lizdus.

Būtinai visada naudokite kintamosios srovės maitinimo laido įžeminimo kontaktą. Įžeminimo kontaktas – tai svarbi saugos priemonė;

Kintamosios srovės maitinimo laido kištuką įkiškite į visada lengvai pasiekiamą įžemintą kintamosios srovės lizdą.

Norėdami išvengti rimto kūno sužalojimo pavojaus, perskaitykite *Saugaus ir patogaus naudojimo vadovas*. Jame aprašoma, kaip tinkamai įsirengti darbo vietą ir pateikiamos taisyklingos laikysenos ir darbo įpročių rekomendacijos, kurių laikantis dirbti yra patogu, o pavojus susižeisti sumažėja. Vadove taip pat pateikiama svarbi elektros ir mechaninės saugos informacija. Šį vadovą rasite žiniatinklyje adresu [http://www.hp.com/](http://www.hp.com/ergo) [ergo.](http://www.hp.com/ergo)

**ĮSPĖJIMAS:** Statinis elektros krūvis gali sugadinti plonojo klientinio kompiuterio ar papildomos įrangos elektrinius komponentus. Prieš atlikdami tolesnius veiksmus, iškraukite statinį elektros krūvį trumpai paliesdami įžemintą metalinį objektą. Daugiau informacijos rasite skyriuje [Apsauga nuo elektrostatinės](#page-53-0) [iškrovos daromos žalos](#page-53-0) 48 puslapyje.

Kai plonasis klientinis kompiuteris įjungtas į kintamosios srovės maitinimo šaltinį, sistemos plokštėje visada yra įtampa. Kad vidiniai komponentai nebūtų sugadinti, prieš atidarydami plonąjį klientinį kompiuterį ištraukite maitinimo laidą iš maitinimo šaltinio.

## <span id="page-20-0"></span>**Prieigos skydelio nuėmimas ir uždėjimas**

### **Prieigos skydelio nuėmimas**

**PERSPĖJIMAS!** Kad nesusižeistumėte ir nesugadintumėte įrenginio ištikus elektros šokui, prisilietę prie karšto paviršiaus ar įrenginiui užsidegus, plonąjį klientinį kompiuterį naudokite TIK TADA, kai uždėtas skydelis. Be to, kad prieigos skydelis suteikia daugiau saugumo, jame gali būti rodomos svarbios instrukcijos ir identifikavimo informacija, kurios be skydelio nepavyks pamatyti. NENAUDOKITE jokio kito prieigos skydelio, išskyrus tą, kurį HP parduoda kartu su šiuo plonuoju klientiniu kompiuteriu.

Prieš nuimdami prieigos skydelį patikrinkite, ar plonasis klientinis kompiuteris išjungtas, o kintamosios srovės maitinimo laidas ištrauktas iš kintamosios srovės lizdo.

Norėdami nuimti prieigos skydelį:

- **1.** Išimkite / atkabinkite visus saugos įrenginius, trukdančius atidaryti plonąjį klientinį kompiuterį.
- **2.** Iš plonojo klientinio kompiuterio išimkite visas keičiamąsias laikmenas, pvz., USB atmintukus.
- **3.** Tinkamai išjunkite plonąjį klientinį kompiuterį per operacinę sistemą, tada išjunkite visus išorinius įrenginius.
- **4.** Ištraukite kintamosios srovės maitinimo laidą iš kintamosios srovės lizdo ir atjunkite visus išorinius įrenginius.
	- **ĮSPĖJIMAS:** Jei sistema įjungta į veikiantį kintamosios srovės lizdą, sistemos plokštėje visada yra įtampa, nepriklausomai nuo to, ar kompiuteris įjungtas, ar išjungtas. Kad terminalinio kompiuterio vidiniai komponentai nebūtų sugadinti, atjunkite kintamosios srovės maitinimo laidą.
- **5.** Nuimkite stovą nuo plonojo klientinio kompiuterio.
	- **a.** Plonąjį klientinį kompiuterį pastatykite taip, kad stovas būtų aukščiausioje padėtyje ir susiraskite fiksuojamuosius varžtus, kuriais stovas pritvirtintas prie plonojo klientinio kompiuterio.

**b.** Atsukite fiksuojamuosius varžtus, kad atlaisvintumėte stovą ir nutraukite stovą nuo plonojo klientinio kompiuterio.

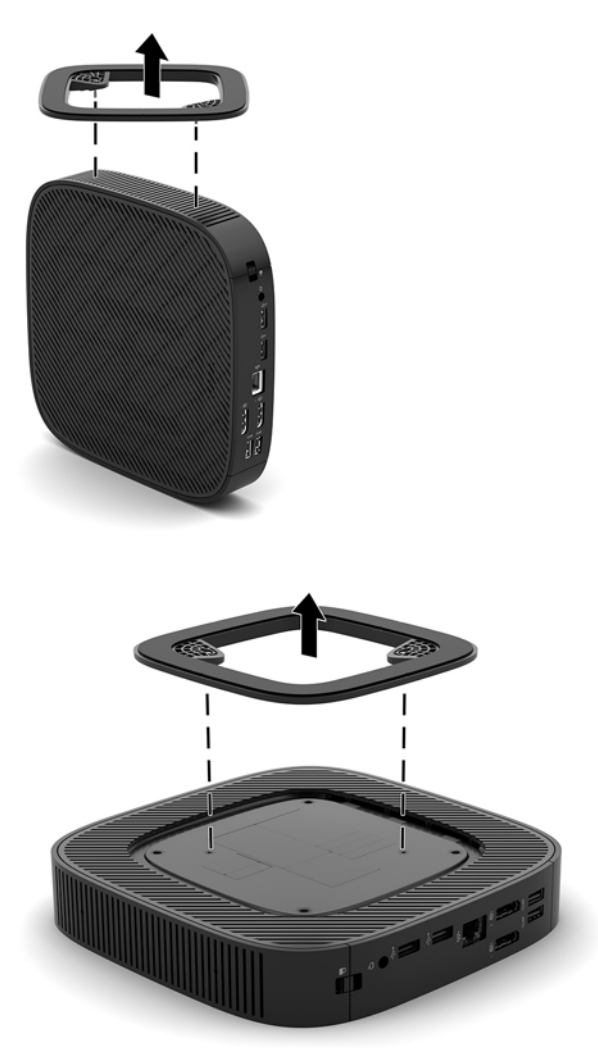

- **6.** Paguldykite įrenginį ant tvirto paviršiaus kaire puse į viršų.
- 7. Atlaisvinkite dešinėje galinio įvesčių / išvesčių skydelio pusėje esantį fiksatorių (1), pasukite įvesčių / išvesčių skydelį (2) į kairę ir nuimkite nuo plonojo klientinio kompiuterio.

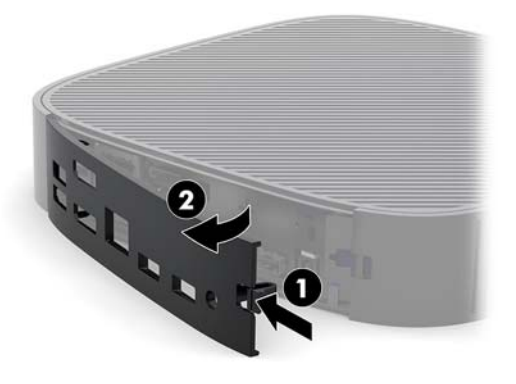

8. Paspauskite prieigos skydelio fiksatorių (1), kad prieigos skydelis atsilaisvintų.

<span id="page-22-0"></span>**9.** Pastumkite prieigos skydelį maždaug 6 mm (0,24 col.) link korpuso priekio ir nuimkite skydelį nuo plonojo klientinio kompiuterio (2).

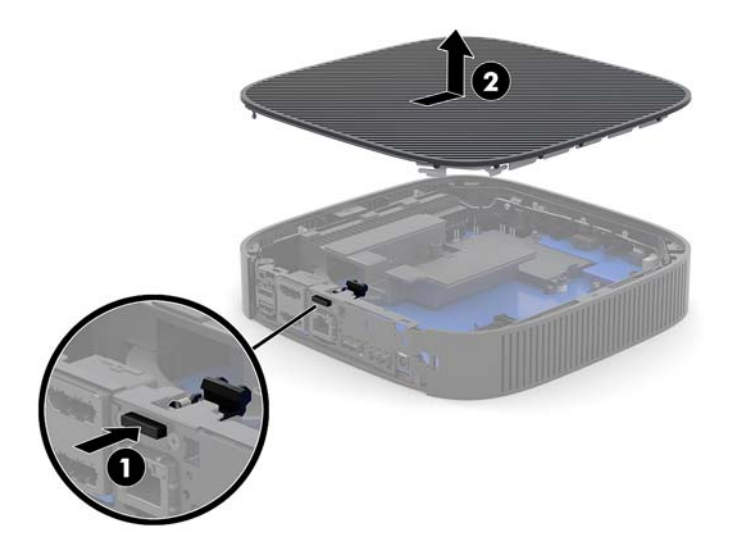

### **Prieigos skydelio uždėjimas**

Norėdami uždėti prieigos skydelį:

**1.** Prieigos skydelį uždėkite ant korpuso, maždaug 6 mm (0,24 col.) į vidinę galinės korpuso dalies pusę. Pastumkite skydelį link korpuso galo, kol užsifiksuos.

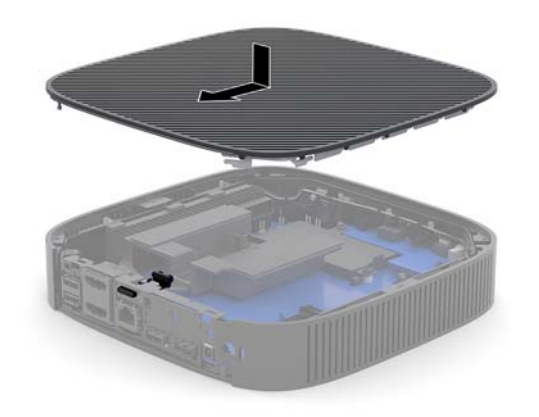

<span id="page-23-0"></span>**2.** Kairėje galinio įvesčių / išvesčių skydelio pusėje esančius kabliukus (1) įstatykite į kairę galinės korpuso dalies pusę, pasukite dešiniąją pusę (2) į korpusą ir užspauskite ant korpuso, kad užsifiksuotų.

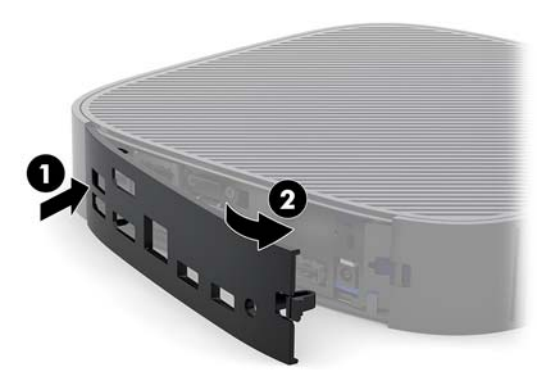

- **3.** Uždėkite plonojo klientinio kompiuterio stovą.
- **4.** Prijunkite kintamosios srovės maitinimo laidą ir įjunkite plonąjį klientinį kompiuterį.
- 5. Užfiksuokite visus saugos įrenginius, kurie buvo atkabinti nuimant plonojo klientinio kompiuterio prieigos skydelį.

## **Vidaus komponentų vietos**

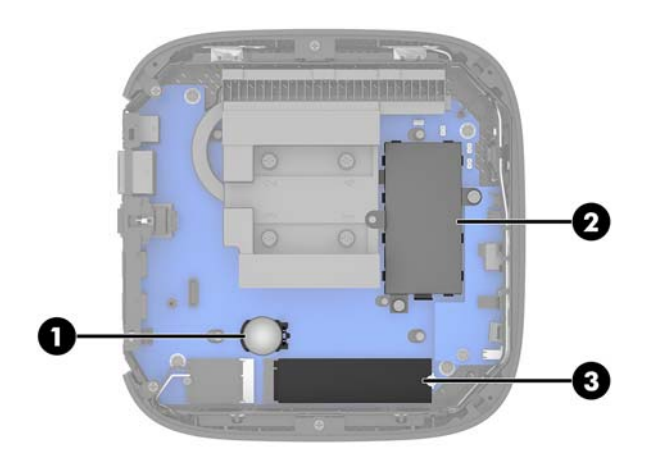

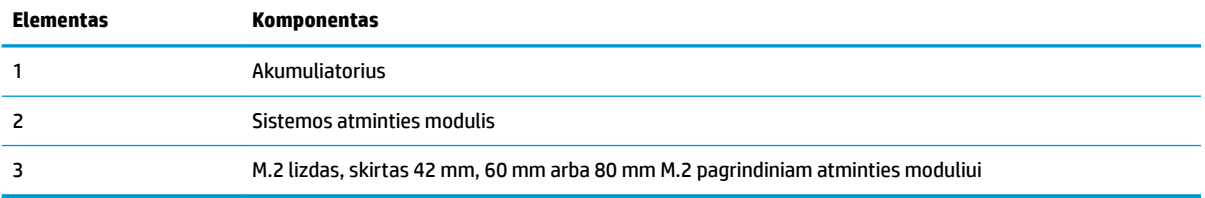

## <span id="page-24-0"></span>**M.2 atminties modulio įdėjimas**

Į plonąjį klientinį kompiuterį gali būti įdiegtas 42 mm, 60 mm arba 80 mm M.2 pagrindinis atminties modulis. Norėdami išimti M.2 atminties modulį:

**1.** Nuimkite plonojo klientinio kompiuterio prieigos skydelį. Žr. [Prieigos skydelio nuėmimas](#page-20-0) 15 puslapyje.

**PERSPĖJIMAS!** Kad nenusidegintumėte, nelieskite vidinių sistemos komponentų, kol jie neatvėso.

- **2.** Sistemos plokštėje susiraskite M.2 lizdą. Žr. [Vidaus komponentų vietos](#page-23-0) 18 puslapyje.
- **3.** Atlaisvinkite varžtą, kuriuo priveržtas atminties modulis, kol bus galima pakelti jo galą.
- **4.** Ištraukite atminties modulį iš lizdo.

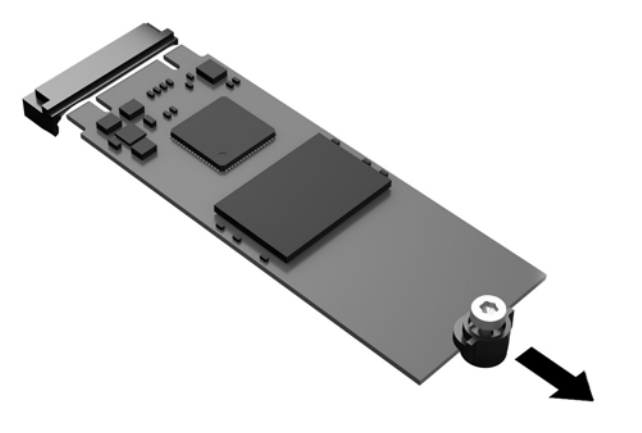

**5.** Nuo atminties modulio nuimkite visą varžto komplektą ir įdėkite į naująjį atminties modulį.

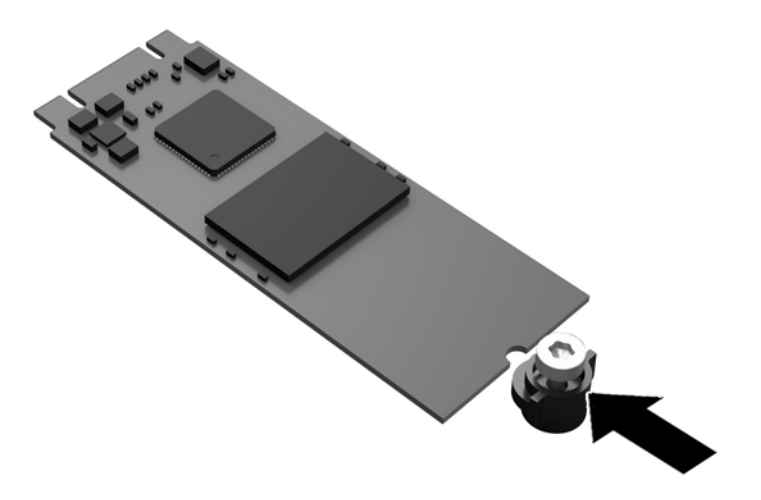

<span id="page-25-0"></span>**6.** Įstumkite naująjį atminties modulį į sistemos plokštės M.2 lizdą ir tvirtai spauskite modulio jungtis į lizdą.

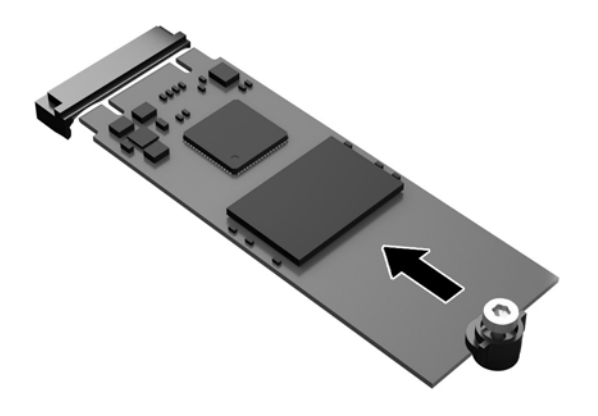

**PASTABA:** Atminties modulį įdėti galima tik vienu būdu.

**7.** Atminties modulį paspauskite žemyn ir priverždami varžtą atsuktuvu pritvirtinkite modulį prie sistemos plokštės.

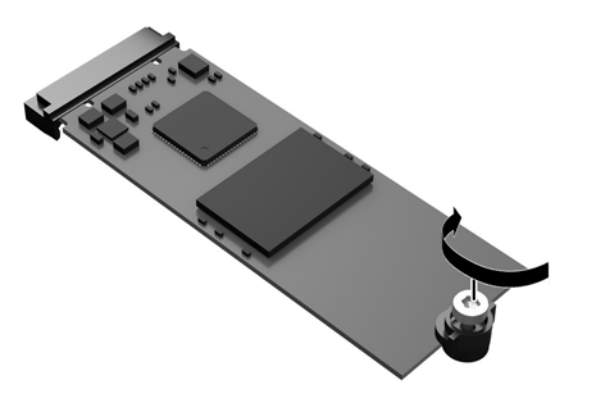

**8.** Vėl uždėkite prieigos skydelį. Žr. [Prieigos skydelio uždėjimas](#page-22-0) 17 puslapyje.

## **Akumuliatoriaus išėmimas ir įdėjimas**

**A PERSPĖJIMAS!** Prieš nuimdami prieigos skydelį patikrinkite, ar plonasis klientinis kompiuteris išjungtas, o kintamosios srovės maitinimo laidas ištrauktas iš kintamosios srovės lizdo.

Norėdami akumuliatorių išimti ir įdėti naują:

**1.** Nuimkite plonojo klientinio kompiuterio prieigos skydelį. Žr. [Prieigos skydelio nuėmimas](#page-20-0) 15 puslapyje.

**A PERSPĖJIMAS!** Kad nenusidegintumėte, nelieskite vidinių sistemos komponentų, kol jie neatvėso.

**2.** Sistemos plokštėje susiraskite akumuliatorių. Žr. [Vidaus komponentų vietos](#page-23-0) 18 puslapyje.

- <span id="page-26-0"></span>**3.** Jei norite išimti maitinimo elementą iš laikiklio, suspauskite metalinius gnybtus, esančius virš vieno maitinimo elemento krašto. Kai maitinimo elementas iššoks, ištraukite jį (1).
- **4.** Jei norite įdėti naują akumuliatorių, teigiama puse aukštyn įstumkite vieną naujojo akumuliatoriaus kraštą po laikiklio krašteliu. Paspauskite kitą kraštą žemyn, kol gnybtai spragtels virš kito akumuliatoriaus krašto (2).

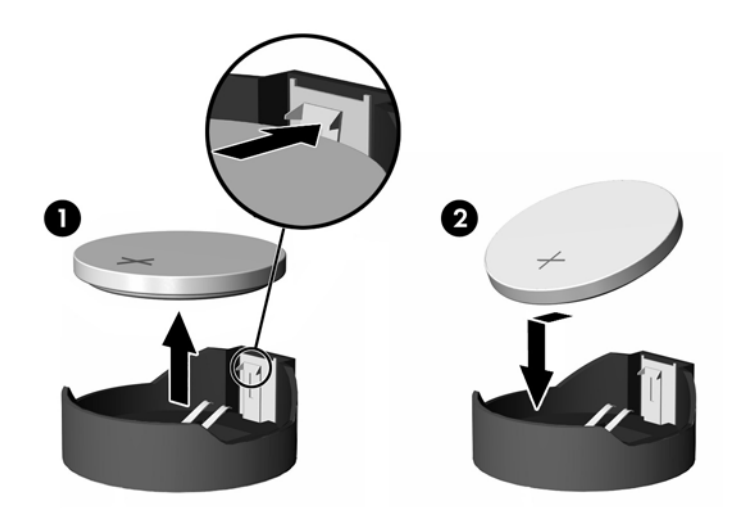

**5.** Vėl uždėkite prieigos skydelį. Žr. [Prieigos skydelio uždėjimas](#page-22-0) 17 puslapyje.

HP savo klientus ragina išmetamą elektroninę aparatūrą, originalias HP spausdinimo kasetes ir įkraunamus akumuliatorius pristatyti perdirbimui. Jei reikia daugiau informacijos apie perdirbimo programas, eikite į <http://www.hp.com> ir ieškokite "recycle" (perdirbimas).

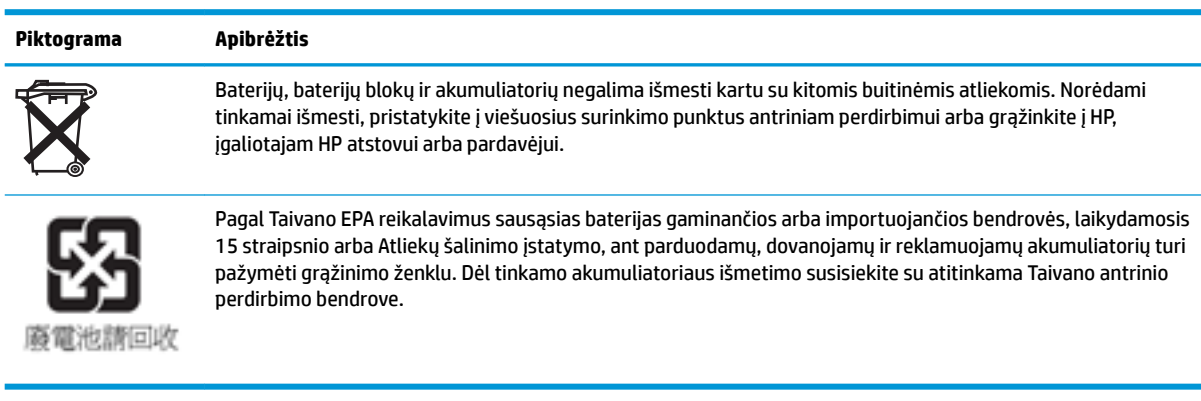

## <span id="page-27-0"></span>**Sistemos atminties naujovinimas**

Sistemos plokštės atminties lizde įstatytas vienas atminties modulis. Norėdami turėti didžiausią palaikomą atmintį, į atminties lizdą galite įstatyti iki 16 GB atminties modulį.

Sistema tinkamai veiks, kai atminties modulis atitiks šiuos reikalavimus:

- pramonės standarto 260 kontaktų mažų matmenų modulis DIMM (SODIMM);
- nebuferizuoti ir be ECC, PC4-17000, DDR4-1866 MHz;
- 1.2 volto DDR4-SDRAM atminties modulis.

Plonasis klientinis kompiuteris palaiko:

- vienos eilės ir dviejų eilių modulius;
- vienpusius ir dvipusius atminties modulius;

Didesnio greičio modulis DDR4 SODIMM iš tikrųjų veiks didžiausiu 1866 MHz sistemos atminties greičiu.

**PASTABA:** Sistema negali gerai veikti, jei įdiegti nepalaikomi atminties moduliai.

### **Atminties modulio įdėjimas**

**ĮSPĖJIMAS:** Prieš įdėdami ar išimdami atminties modulį turite atjungti elektros laidą ir palaukti maždaug 30 sekundžių, kad sistemoje nebebūtų įtampos. Jei plonasis klientinis kompiuteris įjungtas į veikiantį kintamosios srovės lizdą, atminties modulyje yra įtampa, nepriklausomai nuo to, ar kompiuteris įjungtas, ar išjungtas. Jei įdedant ar išimant atminties modulį yra įtampa, galima nepataisomai sugadinti atminties modulį arba sisteminę plokštę.

Atminties modulio lizde yra paauksuoti metaliniai kontaktai. Atnaujinant atmintį svarbu naudoti atminties modulį su paauksuotais metaliniais kontaktais, nes jie apsaugo nuo korozijos ir (arba) oksidacijos, kylančios dėl nesuderinamų metalų kontakto.

Statinis elektros krūvis gali sugadinti plonojo klientinio kompiuterio komponentus. Prieš atlikdami tolesnius veiksmus, iškraukite statinį elektros krūvį trumpai paliesdami įžemintą metalinį objektą. Norėdami gauti daugiau informacijos, žr. ["Elektrostatinė iškrova"](#page-53-0) 48 puslapyje.

Imdami atminties modulį rankomis stenkitės neliesti kontaktų. Kitaip galite sugadinti modulį.

**1.** Nuimkite plonojo klientinio kompiuterio prieigos skydelį. Žr. [Prieigos skydelio nuėmimas](#page-20-0) 15 puslapyje.

**PERSPĖJIMAS!** Kad nenusidegintumėte, nelieskite vidinių sistemos komponentų, kol jie neatvėso.

- **2.** Sistemos plokštėje susiraskite atminties modulį. Žr. [Vidaus komponentų vietos](#page-23-0) 18 puslapyje.
- **3.** Norėdami atminties modulį išimti, pastumkite jo šonuose esančius skląsčius į išorę (1) ir pasukite modulį

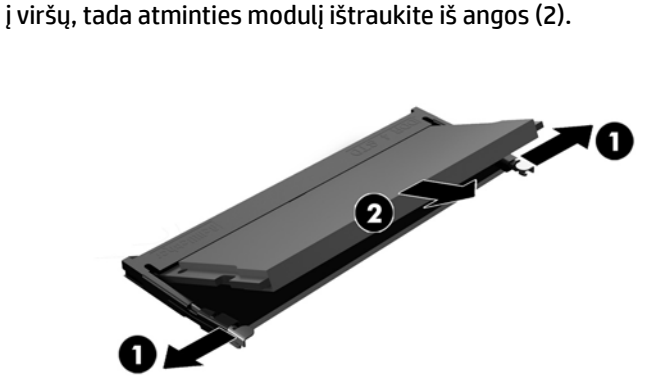

**4.** Įstumkite naująjį atminties modulį (1) į lizdą maždaug 30° kampu, po to paspauskite atminties modulį žemyn (2), kad skląstelės tinkamai užsifiksuotų.

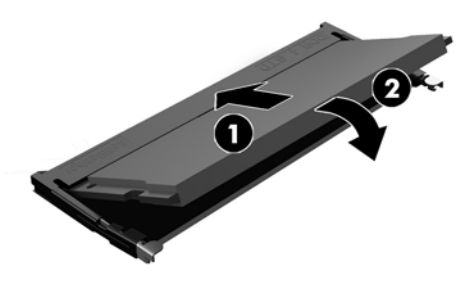

- **PASTABA:** atminties modulį įdėti galima tik vienu būdu. Atitaikykite griovelį atminties modulyje su iškyša atminties modulio lizde.
- **5.** Vėl uždėkite prieigos skydelį. Žr. [Prieigos skydelio uždėjimas](#page-22-0) 17 puslapyje.

Plonasis klientinis kompiuteris, jį įjungus, automatiškai atpažįsta naująją atmintį.

# <span id="page-29-0"></span>**2 Trikčių šalinimas**

# **Kompiuterio sąrankos priemonė "Computer Setup" (F10), BIOS parametrai**

## Kompiuterio sąrankos priemonės "Computer Setup" (F10)

Kompiuterio sąrankos priemonę "Computer Setuop" (F10) naudokite:

- Numatytiesiems gamintojo nustatymams keisti.
- Sistemos datai ir laikui nustatyti.
- Sistemos konfigūracijai, įskaitant procesoriaus, grafikos, atminties, garso, laikmenų, ryšių ir įvesties įrenginių parametrus, nustatyti, peržiūrėti, keisti arba patikrinti.
- Įkraunamų įrenginių, pvz., puslaidininkinių diskų arba USB atmintukų, įkrovimo tvarkai keisti.
- Pasirinkite "Post Messages Enabled" arba "Disabled" (pranešimų siuntimas įjungtas arba išjungtas), kad galėtumėte pakeisti "Power-On Self-Test" (automatinio parengties tikrinimo, angl. sutrp. – POST) pranešimų rodymo būseną. Pasirinkus "Post Messages Disabled" (Išjungtas pranešimų siuntimas) daugelis tokių POST pranešimų, kaip atminties skaičiavimas, gaminio pavadinimas ir kiti tekstiniai ne klaidų pranešimai yra sulaikomi. Jei įvyksta POST klaida, ji rodoma nepriklausomai nuo to, koks režimas pasirinktas. Norėdami rankiniu būdu perjungti į "Post Messages Enabled" (pranešimų siuntimas įjungtas) automatinio parengties tikrinimo (POST) metu, paspauskite bet kurį klavišą (išskyrus klavišus nuo F1 iki F12).
- Fizinio turto etiketės arba bendrovės šiam kompiuteriui priskirto turto identifikaciniam numeriui įvesti.
- Įjungti raginimui įvesti slaptažodį iš naujo paleidžiant (šiltasis perkrovimas) arba įjungiant sistemą.
- Prieigą prie kompiuterio sąrankos (F10) priemonės ir šiame skyriuje aprašytų parametrų valdančiam slaptažodžiui sukurti.
- Integruotoms įvesčių / išvesčių funkcijoms, įskaitant USB, garso arba įdėtąsias tinklo sąsajos plokštes (NIC), apsaugoti, kad jų neapsaugotų nebūtų galima naudoti.

### **Kompiuterio sąrankos priemonių (F10) naudojimas**

Kompiuterio sąranką pasiekti galima tik įjungiant kompiuterį arba iš naujo paleidžiant sistemą. Norėdami pasiekti kompiuterio sąrankos priemonių meniu, atlikite šiuos žingsnius:

- **1.** Įjunkite arba iš naujo paleiskite kompiuterį.
- 2. Kol ekrano apačioje rodomas pranešimas "Press the ESC key for Startup Menu" (spauskite klavišą "ESC", kad įjungtumėte paleisties meniu), paspauskite esc arba F10.

Paspaudus klavišą esc rodomas meniu, kuriame galite pasiekti įvairias paleisties parinktis.

- **PASTABA:** Jei esc arba F10 reikiamu metu nepaspausite, turėsite kompiuterį paleisti iš naujo ir monitoriaus lemputei užsižiebus žalia spalva vėl paspausti esc arba F10, kad įjungtumėte priemonę.
- **PASTABA:** Kompiuterio sąrankoje paspaudę klavišą F8 ir pasirinkę parinktį "Language Selection" (kalbos pasirinkimas), galite pasirinkti norimą kalbą daugeliui meniu, parametrų ir pranešmų.
- **3.** Jei paspaudėte esc, paspauskite F10, kad įjungtumėte kompiuterio sąrankos priemonę "Computer Setup".
- **4.** Kompiuterio sąrankos priemonės meniu yra penkios parinkčių antraštės: Failas, Saugykla, Sauga, Maitinimas ir Papildomos parinktys.
- **5.** Reikiamą antraštę pasirinkite rodyklių (į dešinę ir į kairę) klavišais. Rodyklių (aukštyn ir žemyn) klavišais pasirinkite norimą parinktį ir paspauskite esc (įvesti). Jei norite grįžti į kompiuterio sąrankos priemonių meniu, paspauskite esc (išeiti).
- **6.** Norėdami taikyti ir išsaugoti keitimus, pasirinkite **Failas** > **Įrašyti keitimus ir išeiti**.
	- Jei ką nors pakeitėte, bet šių keitimų taikyti nenorite, pasirinkite **Ignoruoti keitimus ir išeiti**.
	- **•** Norėdami atkurti gamyklinę konfigūraciją, pasirinkite Apply Defaults and Exit (Taikyti numatytuosius parametrus ir išeiti). Ši parinktis atkurs pirminius gamyklinius sistemos parametrus.

**ĮSPĖJIMAS:** NEIŠJUNKITE kompiuterio maitinimo, kol BIOS įrašo kompiuterio sąrankos (F10) pakeitimus, nes MOP atmintis gali būti sugadina. Kompiuterį saugiai išjungsite tik išėję iš F10 sąrankos ekrano.

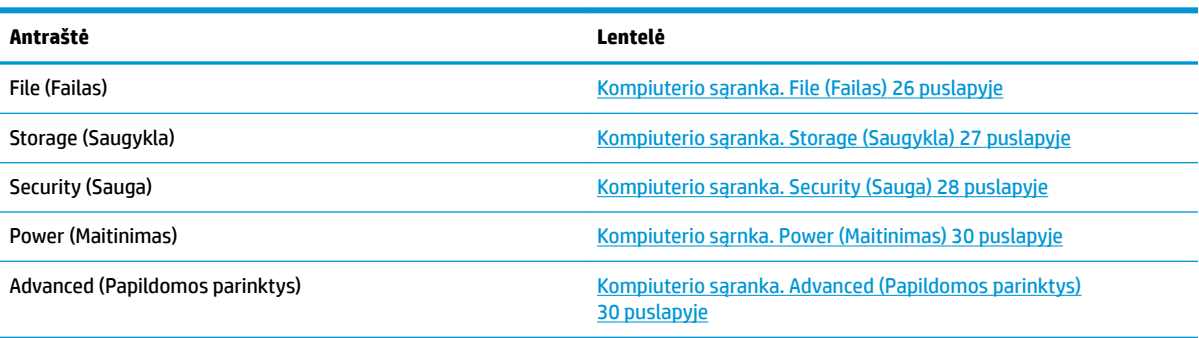

## <span id="page-31-0"></span>**Kompiuterio sąranka. File (Failas)**

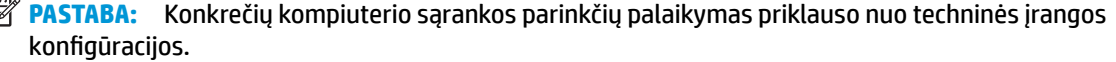

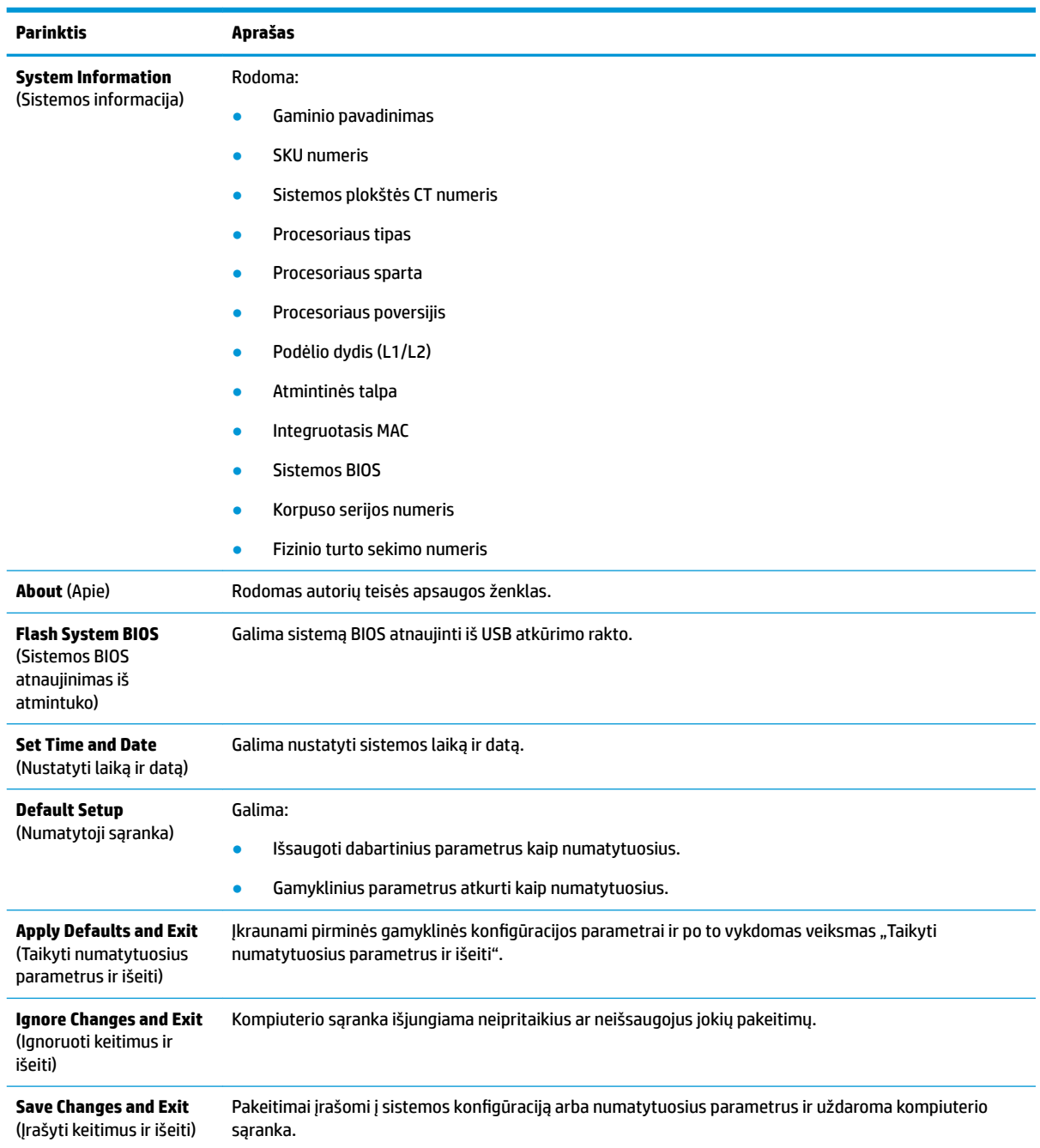

## <span id="page-32-0"></span>**Kompiuterio sąranka. Storage (Saugykla)**

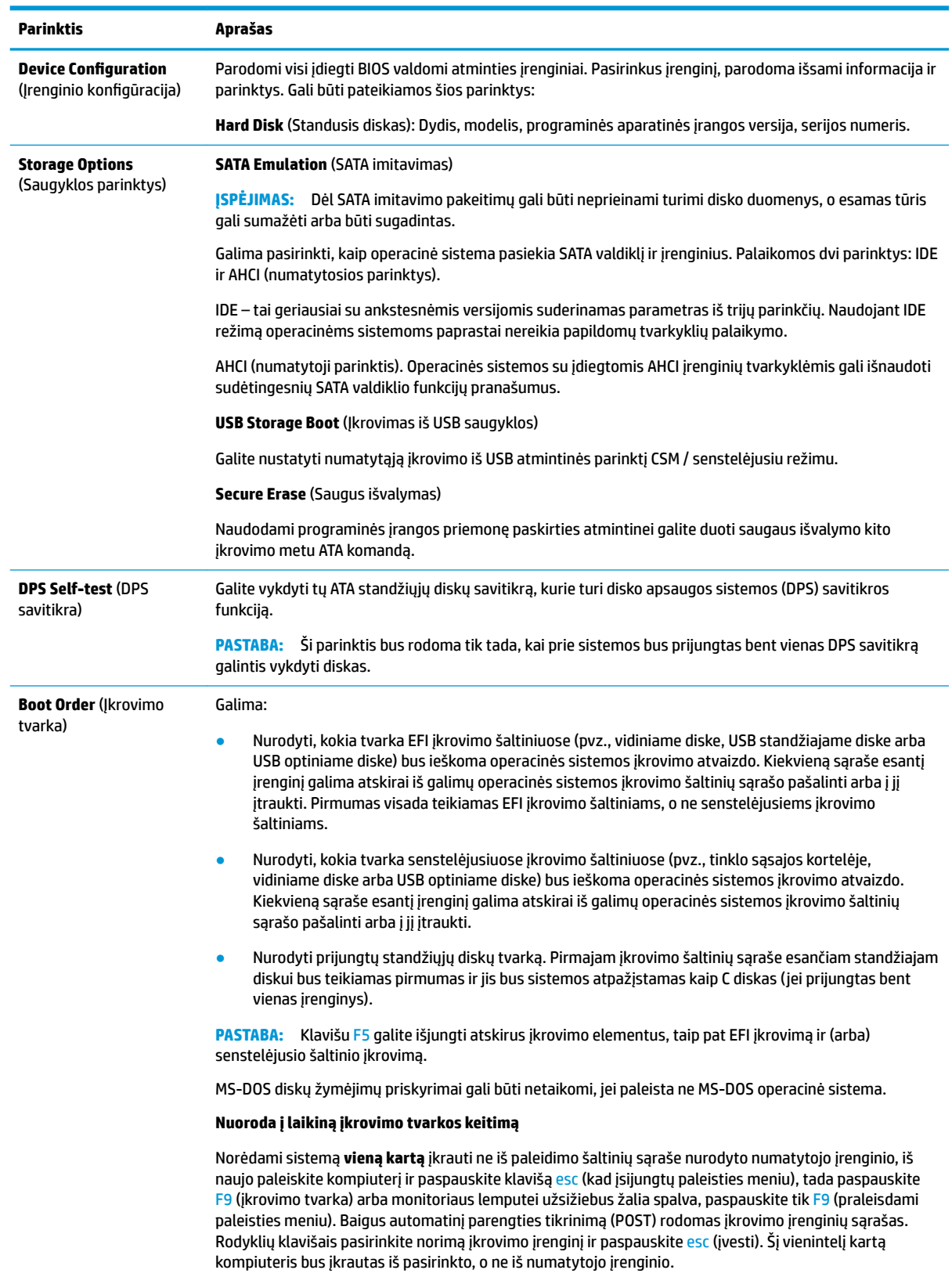

## <span id="page-33-0"></span>**Kompiuterio sąranka. Security (Sauga)**

### **PASTABA:** Konkrečių kompiuterio sąrankos parinkčių palaikymas priklauso nuo techninės įrangos konfigūracijos.

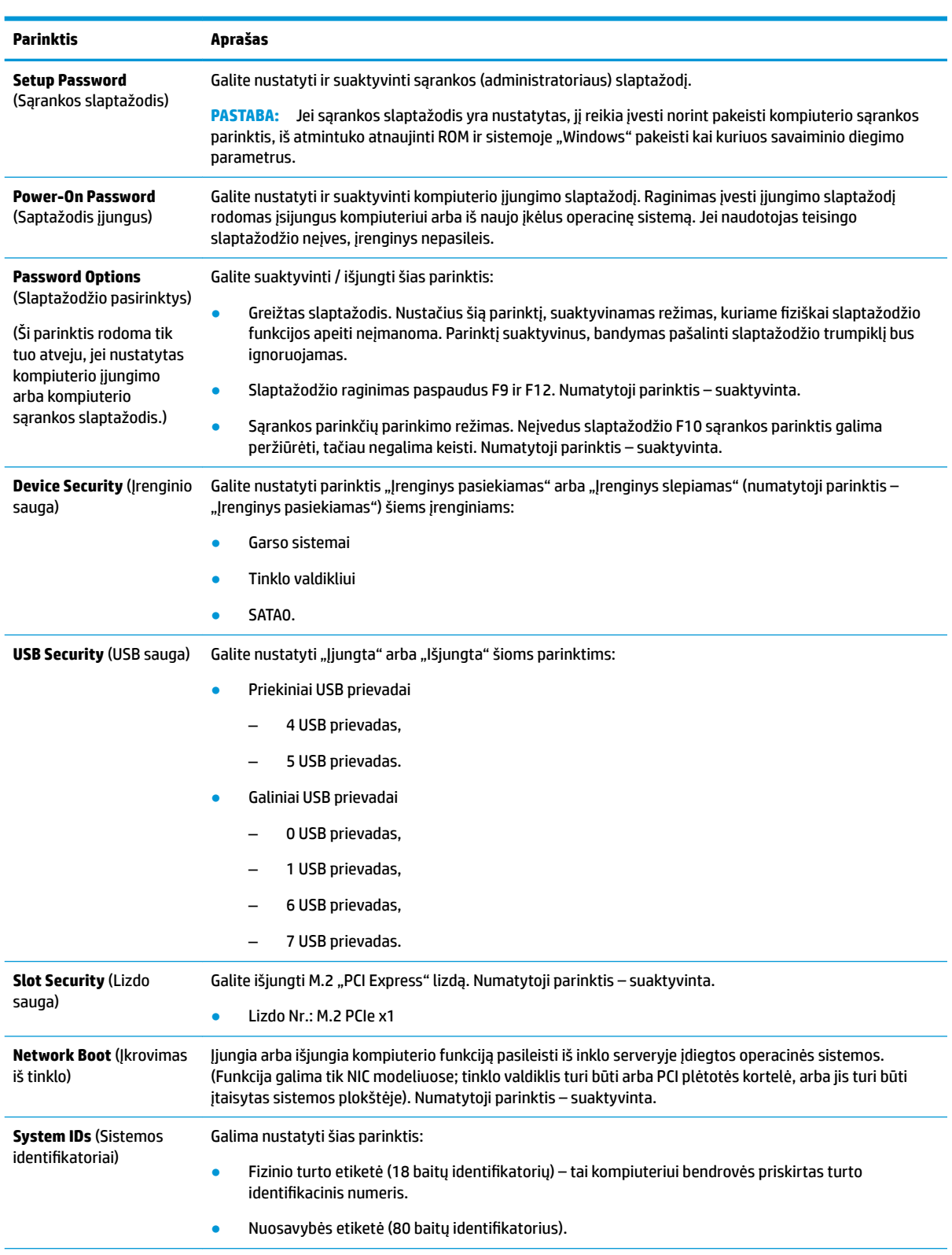

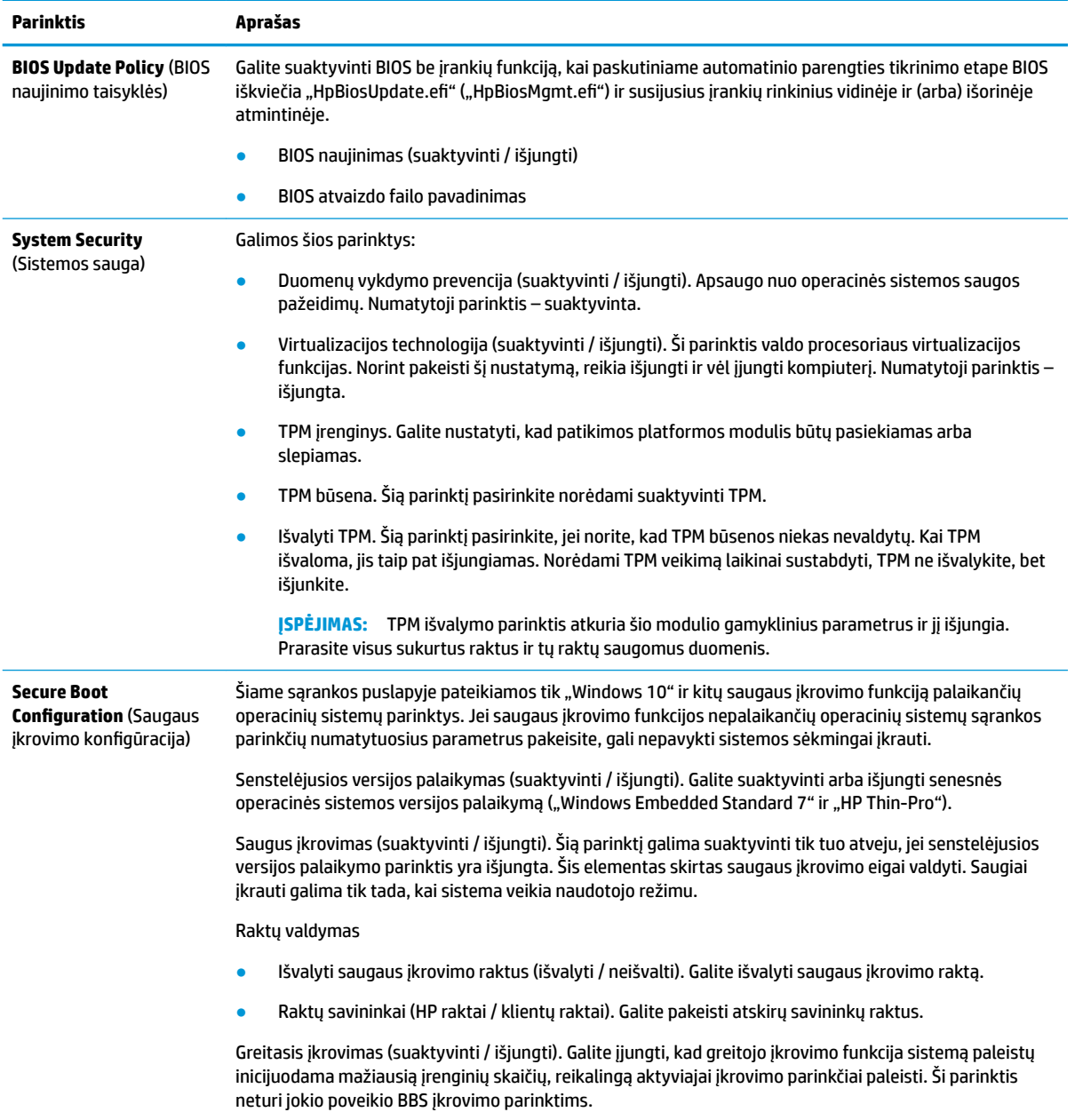

## <span id="page-35-0"></span>**Kompiuterio sąrnka. Power (Maitinimas)**

**PASTABA:** Konkrečių kompiuterio sąrankos parinkčių palaikymas priklauso nuo techninės įrangos konfigūracijos.

| <b>Parinktis</b>                                                                                   | Aprašas                                                                                                    |
|----------------------------------------------------------------------------------------------------|----------------------------------------------------------------------------------------------------|
| <b>0S Power Management</b><br>(Operacinės sistemo<br>energijos vartojimo<br>valdymas)              | Vykdymo energijos vartojimo valdymas (suaktyvinti / išjungti). Suaktyvinus kai kurios operacinės<br>sistemos sumažina procesoriaus įtampą ir dažnį, kai naudojamos įkrautos programos nereikalauja<br>procesorių naudoti visu pajėgumu. Numatytoji parinktis - suaktyvinta. |
|                                                                                                    | Energijos taupymas neveikos būsenoje (išplėstas / normalus) – išplėstas / normalus. Kai kurios<br>operacinės sistemos gali sumažinti procesoriaus suvartojamos energijos kiekį, kai procesorius persijungia<br>j neveikos būseną. Numatytoji parinktis - "išplėstas".       |
| <b>Hardware Power</b><br><b>Management (Aparatines</b><br>irangos energijos<br>vartojimo valdymas) | 55 maksimalus el. energijos taupymas. Išjungus sistema taip pat išjungiamas el. energijos tiekimas į<br>nebūtiną aparatinę įrangą, kad laikantis EUP 6-tos dalies reikalavimų, energijos vartojimas būtų mažesnis<br>nei 0,5 vato. Numatytoji parinktis - išjungta.         |

### **Kompiuterio sąranka. Advanced (Papildomos parinktys)**

**PASTABA:** Konkrečių kompiuterio sąrankos parinkčių palaikymas priklauso nuo techninės įrangos konfigūracijos.

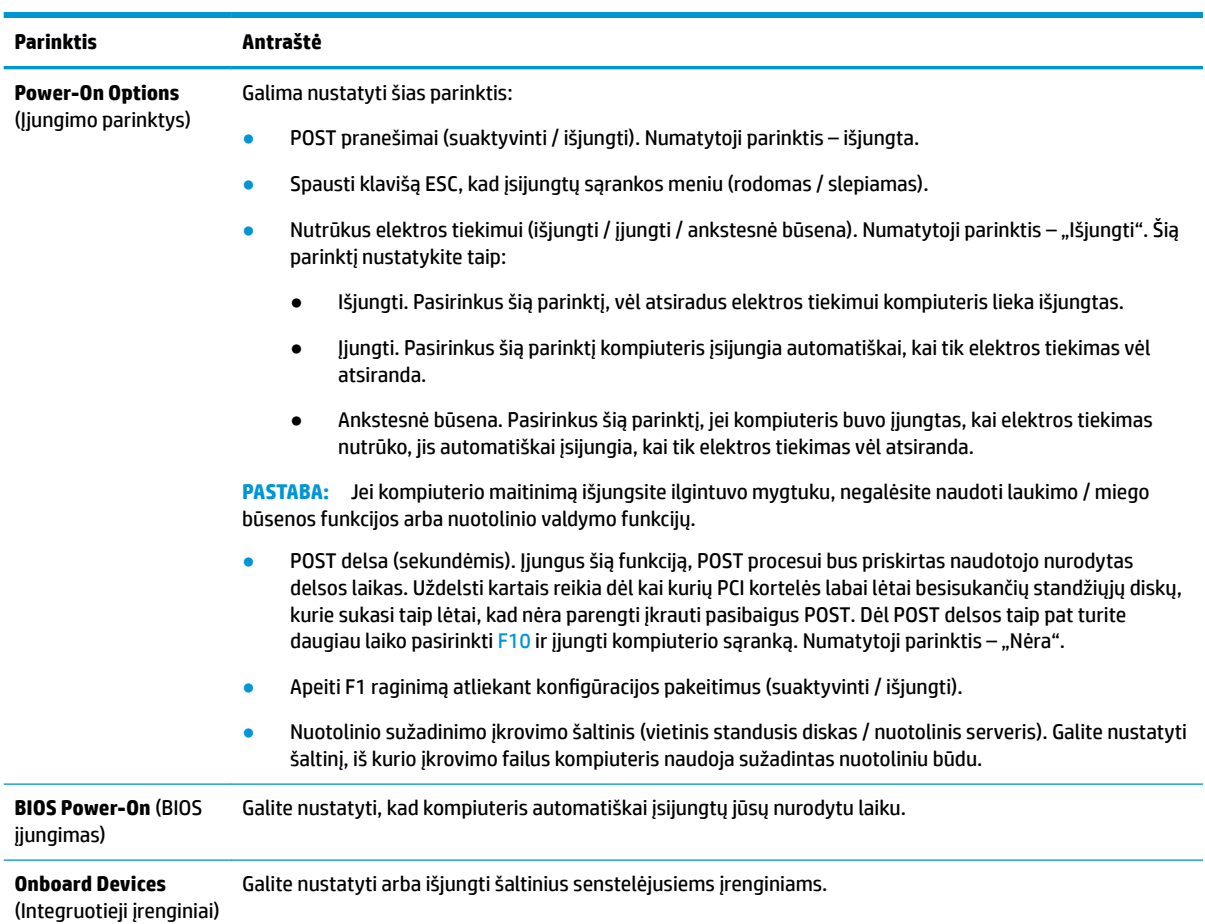

<span id="page-36-0"></span>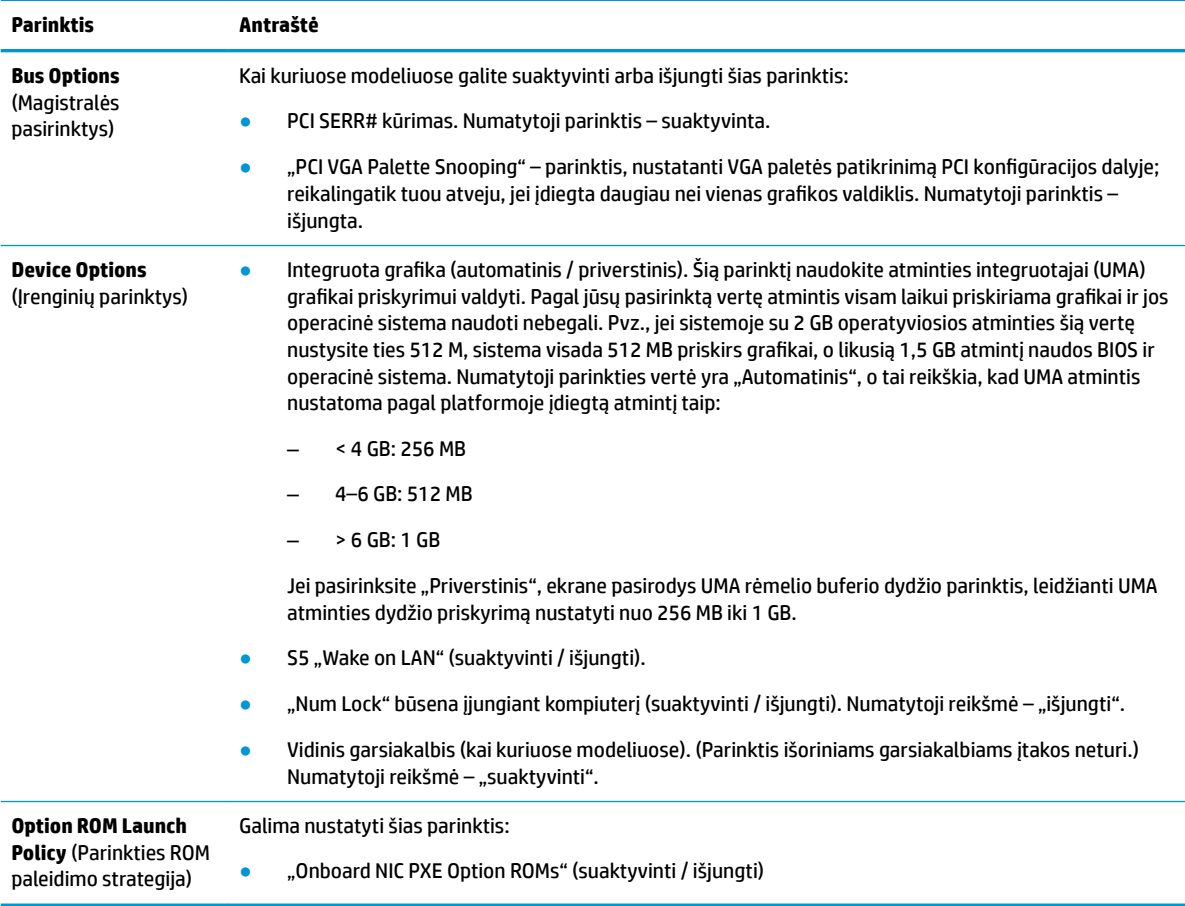

# **BIOS parametrų keitimas iš "HP BIOS Configuration Utility" (HP BIOS konfigūravimo priemonės, sutr. HPBCU)**

Kai kuriuos BIOS parametrus galima pakeisti neįjungus F10 sąrankos priemonės tiesiogiai operacinėje sistemoje. Šioje lentelėje nurodomi elementai, kuriuos galima valdyti šiuo būdu.

Daugiau informacijos apie "HP BIOS Configuration Utility" (HP BIOS konfigūravimo priemonę) rasite *HP BIOS* Configuration Utility (BCU) User Guide (HP BIOS konfigūravimo priemonės naudotojo vadove) adresu www.hp.com.

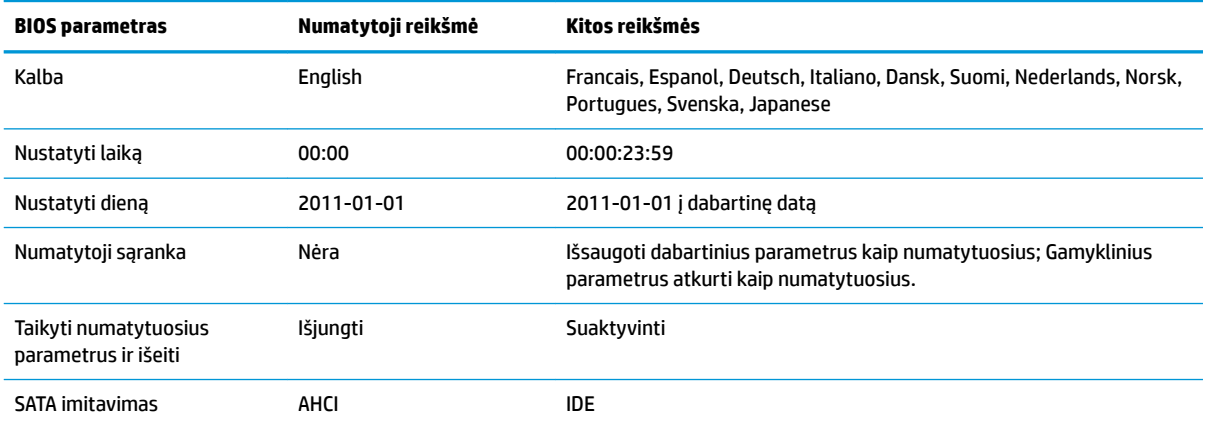

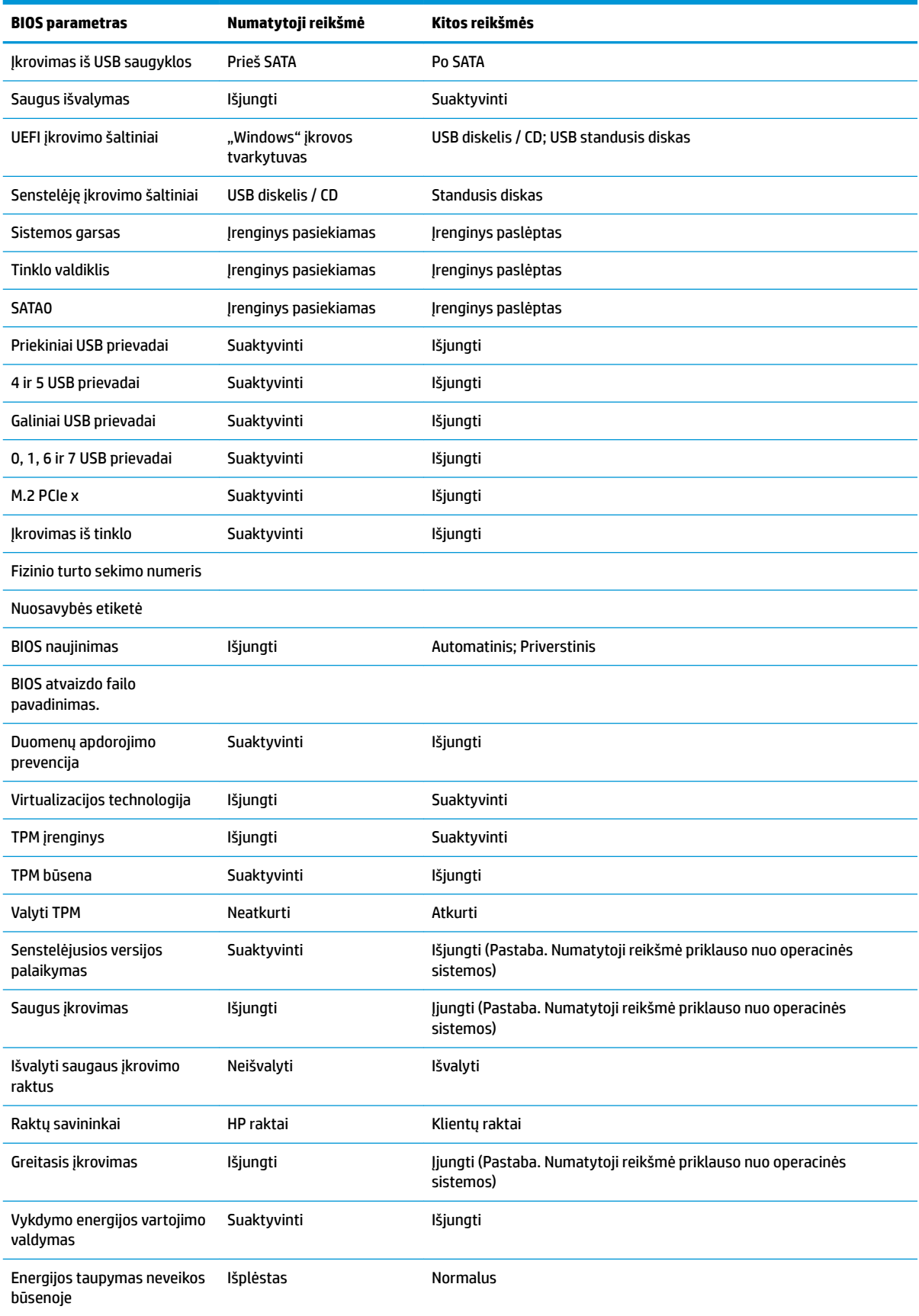

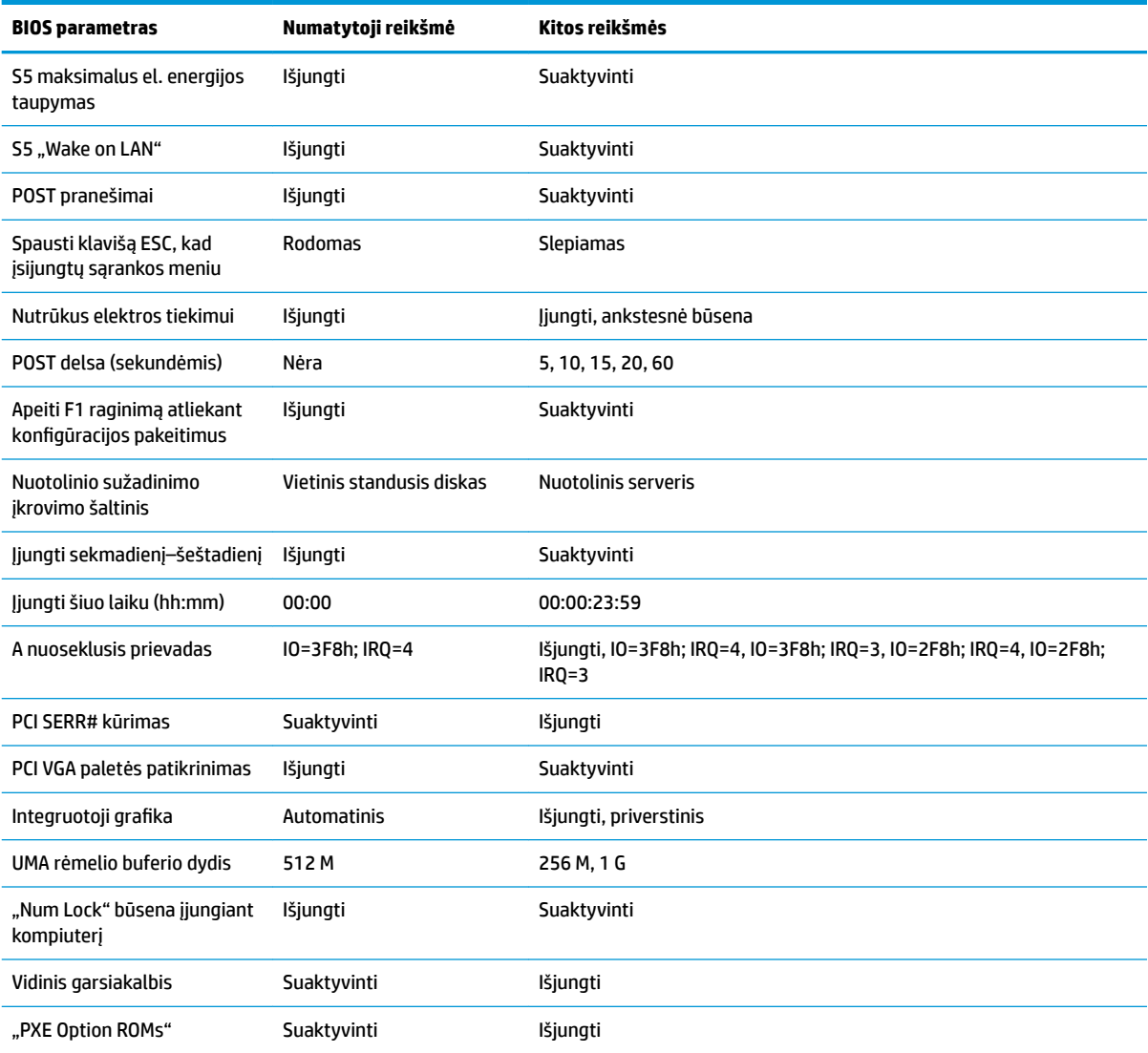

# <span id="page-39-0"></span>**BIOS naujinimas arba atkūrimas**

### **"HP Device Manager"**

"HP Device Manager" galima naudoti plonojo klientinio kompiuterio BIOS atnaujinti. Klientai gali naudoti iš anksto įdiegtą BIOS plėtinį arba standartinį BIOS plėtočių paketą kartu su "HP Device Manager" failu ir registro šablonu. Daugiau informacijos apie "HP Device Manager" failo ir registro šablonus rasite *HP Device Manager User Guide* ("HP Device Manager" naudotojo vadove), esančiame tinklalapyje adresu www.hp.com/go/hpdm.

### **"Windows" BIOS atnaujinimas iš atmintuko**

BIOS atkurti arba atnaujinti galite naudodami "BIOS Flash Update SoftPaq". Yra keli būdai pakeisti jūsų kompiuteryje esančią BIOS programinę aparatinę įrangą.

Vykdomasis BIOS failas yra priemonė, sukurta BIOS sistemai atnaujinti iš atmintuko "Microsoft Windows" aplinkoje. Jei norite peržiūrėti galimas šios priemonės parinktis, vykdomąjį failą paleiskite "Microsoft Windows" aplinkoje.

Vykdomąjį BIOS failą galite paleisti su USB atmintuku arba be jo. Jei sistemoje USB atmintukas neįdiegtas, BIOS sistema bus naujinama "Microsoft Windows" aplinkoje, o po to sistema bus iš naujo jekelta.

### **"Linux" BIOS atnaujinimas iš atmintuko**

Visa BIOS sistema atnaujinama "ThinPro 6.x" aplinkoje, o vėliau naudojami BIOS naujinimai be įrankių funkcijos ir BIOS sistema pati atsinaujina.

Norėdami atnaujinti "Linux", naudokite šiuos komentarus:

● hptc-bios-flash *ImageName*

Sistema paruošiama atnaujinti BIOS kito paleidimo metu. Ši komanda failus automatiškai nukopijuoja į reikiamą vietą ir naudotoją paragina plonąjį klientinį kompiuterį paleisti iš naujo. Šiai komandai naujinimo be įrankių parinkties BIOS parametruose reikšmę būtina nustatyti ties "Automatinis". Norėdami BIOS sistemoje nustatyti naujinimo be įrankių parinktį, naudokite hpt-bios-cfg.

● hptc-bios-flash –h

Parodomas parinkčių sąrašas.

### **"BitLocker" disko šifravimas / BIOS matavimai**

Jei sistemoje esate suaktyvinę "Windows BitLocker" disko šifravimą (BDE), prieš atnaujinant BIOS sistemą rekomenduojame laikinai sustabyti BDE. Taip pat prieš laikinai sustabdydami BDE turėtumėte žinoti savo BDE atkūrimo slaptažodį arba atkūrimo PIN. BIOS sistemą atnaujinę galite vėl suaktyvinti BDE funkciją.

Norėdami pakeisti BDE, pasirinkite **Pradėti > Valdymo skydas > "BitLocker" disko šifravimas**, spustelėkite **Laikinai sustabdyti apsaugą** arba **Tęsti apsaugą** ir spustelėkite **Taip**.

Kaip įprasta, atnaujinant BIOS bus modifikuotos sistemos saugos modulio platformos konfigūracijos registre (PCR) saugomos matavimų vertės. Laikinai išjunkite šias PCR vertes naudojančią techniką, kad pries atnaujindami BIOS galėtumėte įvertinti platformos būklę (BDE yra vienas iš pavyzdžių). BIOS sistemą atnaujinę vėl suaktyvinkite funkcijas ir sistemą paleiskite iš naujo, kad galėtumėte atnaujinti matavimo vertes.

### **"BootBlock" avarinio atkūrimo režimas**

Jei BIOS sistemos atnaujinti nepavyko (pvz., jei atnaujinant nutrūko elektros tiekimas), BIOS sistema gali būti sugadinta. "BootBlock" avarinio atkūrimo režimas tokią sistemos būklę aptinka ir šakniniame standžiojo disko kataloge arba prijungtoje USB laikmenoje automatiškai ieško suderinamo dvejetainio atvaizdo. Nukopijuokite "DOS Flash" aplanke esantį dvejetainį (.bin) failą į norimo saugojimo įrenginio šakninį katalogą. Kai atkūrimo procesas dvejetainį atvaizdą suras, bus pradedamas atkūrimo procesas. Automatinis atkūrimas vyksta tol, kol pavyksta atkurti arba atnaujinti BIOS sistemą. Jei sistemoje nustatytas BIOS sąrankos

<span id="page-40-0"></span>slaptažodis, jums gali tekti pasinaudoti sąrankos meniu arba priemonės submeniu ir po to, kai įvesite slaptažodį, BIOS sistemą atnaujinti rankiniu būdu. Kai kuriais atvejais yra ribojama, kurias BIOS sistemos versijas galima platformoje įdiegti. Jei sistemoje buvusi BIOS buvo ribojama, atkuriant galima naudoti tik leidžiamas BIOS versijas.

# **Diagnostika ir trikčių šalinimas**

## **Šviesos diodai**

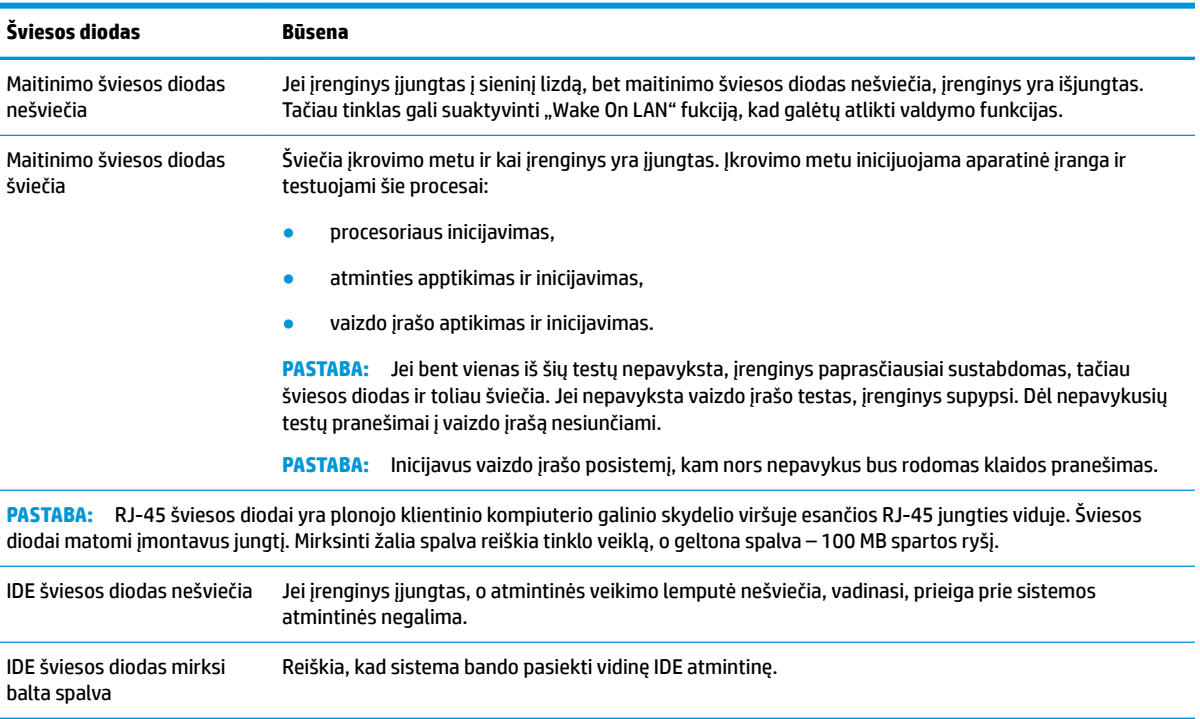

# **Funkcija "Wake-on LAN"**

Naudojant funkciją "Wake-on LAN" (WOL), kompiuterį jiungti arba sužadinti iš miego ar sulaikytosios veiksenos galime tinklo pranešimu. WOL galite suaktyvinti arba išjungti kompiuterio sąrankoje naudodami parametrą **S5 Wake on LAN**.

Norėdami WOL suaktyvinti arba išjungti:

- **1.** Įjunkite arba iš naujo paleiskite kompiuterį.
- 2. Kol ekrano apačioje rodomas pranešimas "Press the ESC key for Startup Menu" (spauskite klavišą "ESC", kad įjungtumėte paleisties meniu), paspauskite esc arba F10.
- **PASTABA:** Jei esc arba F10 reikiamu metu nepaspausite, turėsite kompiuterį paleisti iš naujo ir monitoriaus lemputei užsižiebus žalia spalva vėl paspausti esc arba F10, kad įjungtumėte priemonę.
- **3.** Jei paspaudėte esc, paspauskite F10, kad jiungtumėte kompiuterio sąrankos priemonę "Computer Setup".
- **4.** Eikite į **Išplėstinis > Įrenginio parinktys**.
- **5.** Nustatykite parinkties **S5 Wake on LAN** reikšmę "suaktyvinta" arba "išjungta".
- <span id="page-41-0"></span>**6.** Norėdami pakeitimus išsaugoti, paspauskite F10.
- **7.** Pasirinkite **Failas** > **Save Changes and Exit** (įrašyti keitimus ir išeiti).
- **SVARBU:** Parametras 55 maksimalus el. energijos taupymas gali turėti įtakos funkcijai "Wake-on LAN". Jei suaktyvinsite šį parametrą, funkcija "Wake-on LAN" bus išjungta. Šį parametrą rasite kompiuterio sąrankoje pasirinkę **Maitinimas > Hardware Management** (Aparatinės įrangos valdymas).

# **Įjungimo seka**

Kompiuterį įjungus, atmintinės įkrovimo blokavimo kodas aparatinę įrangą inicijuoja į žinomą būseną, o po to vykdo pagrindinius diagnostikos testus, siekdamas nustatyti aparatinės įrangos vientisumą. Inicijuojant atliekami šie veiksmai:

- **1.** Inicijuojamas CPU ir atminties valdiklis.
- **2.** Inicijuojami ir konfigūruojami visi PCI įrenginiai.
- **3.** Inicijuojama vaizdo programinė įranga.
- **4.** Vaizdo įrašas inicijuojamas į žinomą būseną.
- **5.** USB įrenginiai inicijuojami į žinomą būseną.
- 6. Atliekamas diagnostinis testas įrenginį įjungus. Daugiau informacijos rasite dalyje "Diagnostinis testas įrenginį įjungus".
- **7.** Įrenginys įkrauna operacinę sistemą.

# **Sąrankos ir įjungimo slaptažodžių nustatymas iš naujo**

Iš naujo sąrankos ir įjungimo slaptažodžius galite nustatyti taip:

- **1.** Išjunkite kompiuterį ir ištraukite elektros laidą iš elektros tinklo lizdo.
- **2.** Nuimkite šoninį prieigos skydelį ir metalinį šoninį dangtelį.
- **3.** Nuo sistemos plokštės nuimkite slaptažodžio trumpiklį, pažymėtą PSWD/E49.
- **4.** Uždėkite metalinį šoninį dangtelį ir šoninį prieigos skydelį.
- **5.** Prijunkite kompiuterį prie kintamosios srovės šaltinio ir jį įjunkite.
- **6.** Išjunkite kompiuterį ir ištraukite elektros laidą iš elektros tinklo lizdo.
- **7.** Nuimkite šoninį prieigos skydelį ir metalinį šoninį dangtelį.
- **8.** Uždėkite slaptažodžio trumpiklį.
- **9.** Uždėkite metalinį šoninį dangtelį ir šoninį prieigos skydelį.

# **Diagnostiniai testai įrenginį įjungus**

Diagnostinių testų metu įrenginį įjungus atliekami pagrindiniai aparatinės įrangos vientisumo testai siekiant nustatyti šios įrangos funkcinę gebą ir konfigūraciją. Jei diagnostinis testas inicijuojant aparatinę įrangą nepavyktų, įrenginys paprasčiausiai sustos. Pranešimai į vaizdo įrašą nesiunčiami.

**PASTABA:** Glaite pabandyti įrenginį dar kartą jjungti ir antrą kartą paleisti diagnostinį testą, kad patvirtintumėte pirmąjį įrenginio sustabdymą.

Toliau esančioje lentelėje išvardyti įrenginyje atliekami testai.

#### <span id="page-42-0"></span>**2-1 lentelė Diagnostinis testas įrenginį įjungus**

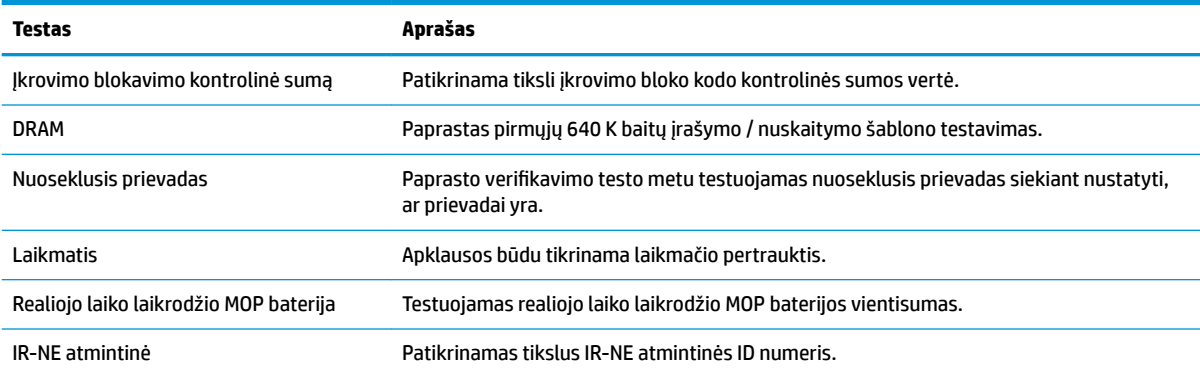

# **POST diagnostinių priekinio skydelio šviesos diodų ir garsinių kodų interpretavimas.**

Šiame skyriuje aptariami priekinio skydelio šviesos diodo ir garsiniai kodai, matomai ar girdimi prieš POST ar jo metu ir kurie nebūtinai susiję su klaidos kodu ar tekstiniu pranešimu.

**PERSPĖJIMAS!** Kai kompiuteris įjungtas į kintamosios srovės maitinimo šaltinį, sisteminėje plokštėje visada yra įtampa. Kad nesusižalotumėte ištikus elektros šokui ir (arba) nenusidegintumėte prisilietę prie įkaitusio paviršiaus, būtinai iš sieninio elektros lizdo ištraukite elektros laidą ir prieš liesdami vidinius sistemos komponentus palaukite, jie atvės.

**PASTABA:** Šioje lentelėje rekomenduojami veiksmai išvardyti tokia tvarka, kuria jie turėtų būti atliekami.

Ne visuose modeliuose yra visos diagnostinės lemputės ir garsiniai kodai.

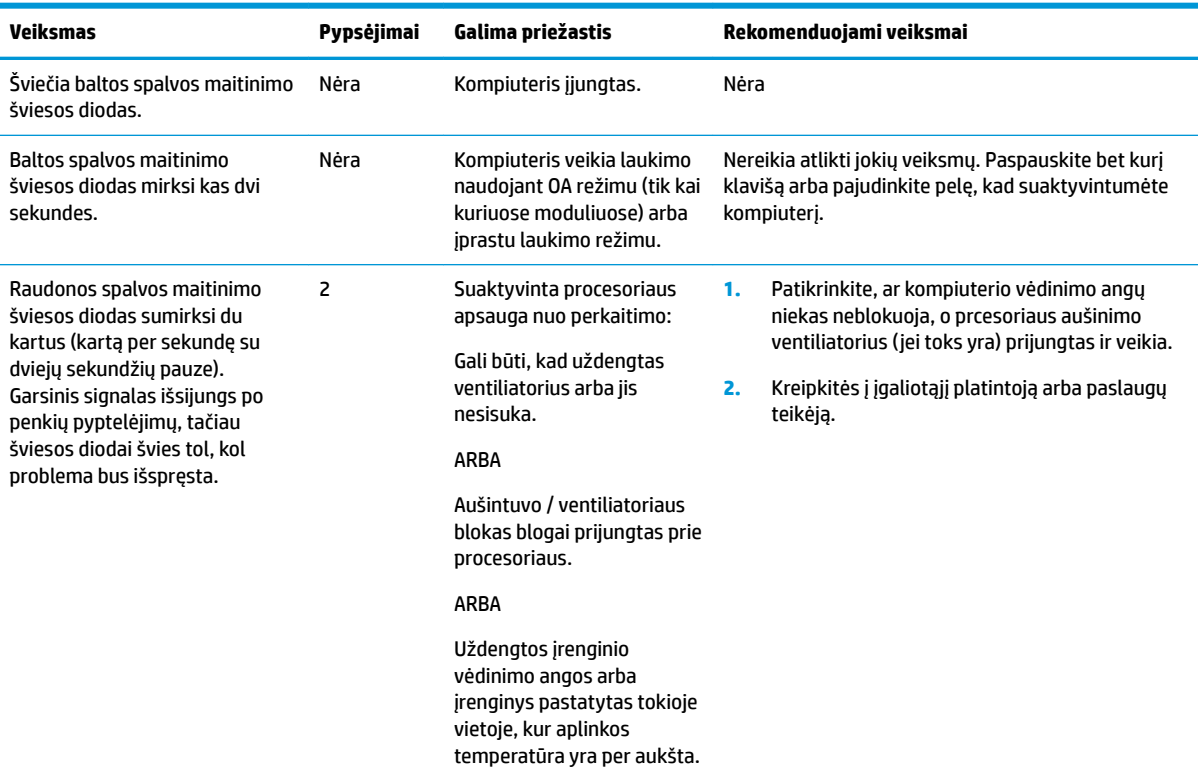

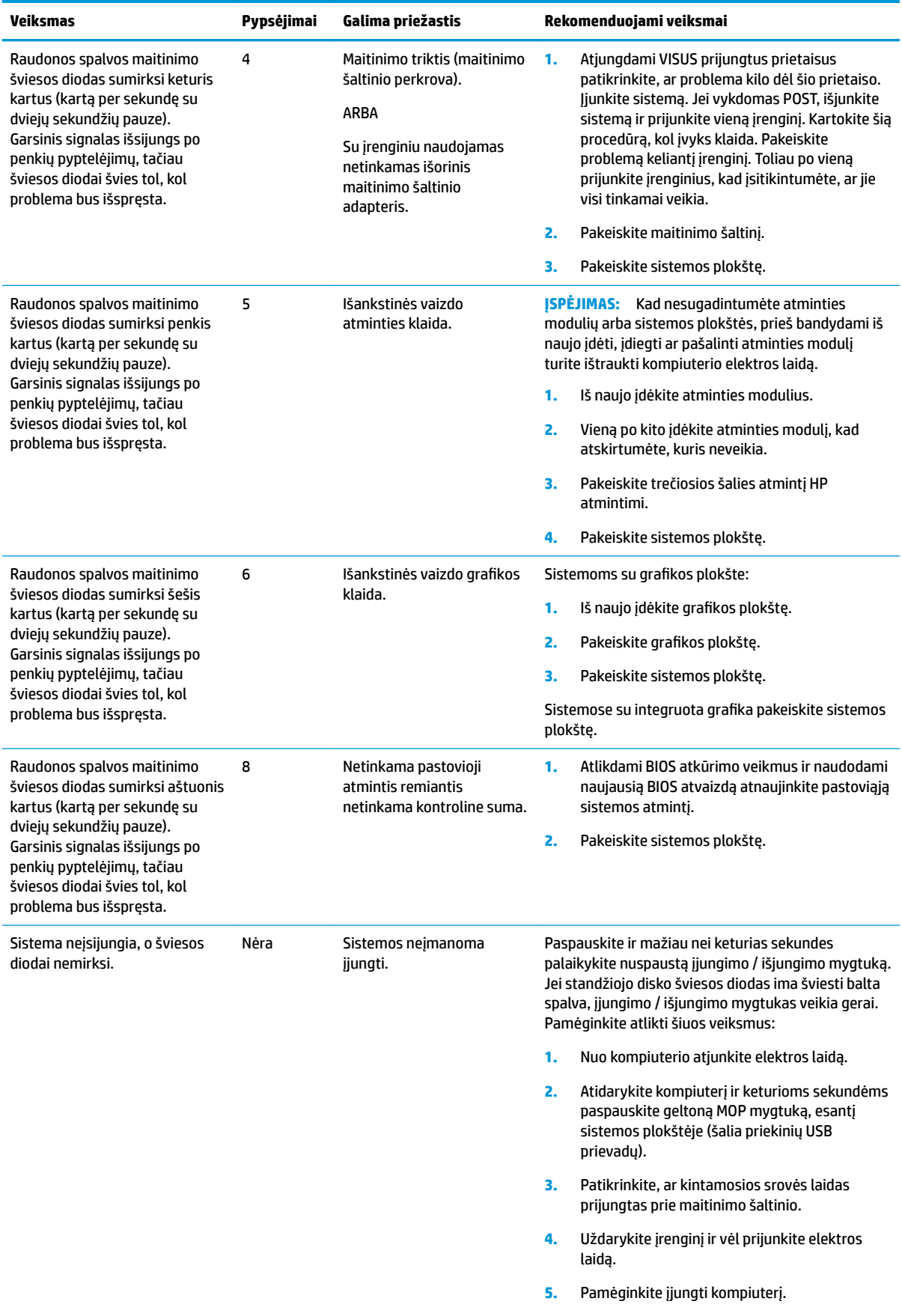

<span id="page-44-0"></span>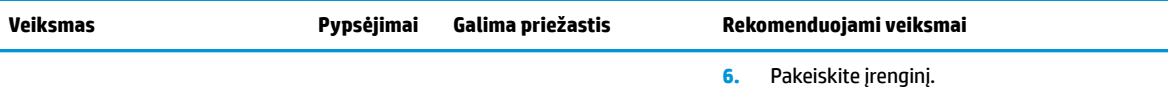

# **Trikčių šalinimas**

# **Bazinis trikčių šalinimas**

Jei sutriko plonojo klientinio kompiuterio veikimas arba jis neįsijungia, peržiūrėkite toliau pateikiamą informaciją.

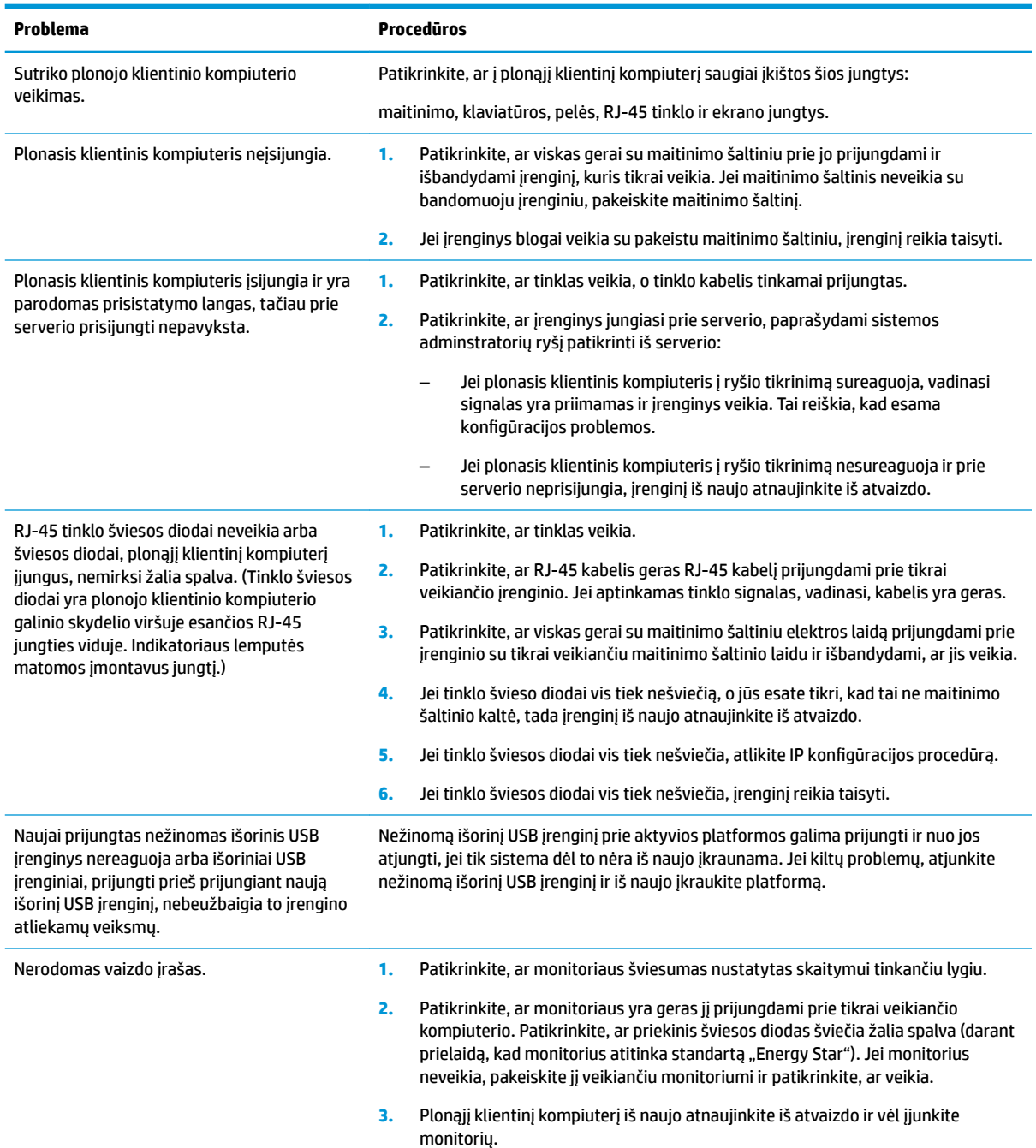

<span id="page-45-0"></span>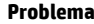

#### **Problema Procedūros**

**4.** Patikrinkite plonąjį klientinį kompiuterį su veikiančiu monitoriumi. Jei monitorius vaizdo įrašų nerodo, pakeiskite plonąjį klientinį kompiuterį.

## **Įrengnio be disko (be atmintinės) trikčių šalinimas**

Šiame skyriuje informacija pateikiama tik apie tuos įrenginus, kuriuose nėra ATA atmintinės. Kadangi šiame modelyje ATA atmintinės nėra, įkrovimo pirmumo seka yra tokia:

- USB įrenginys,
- PXE.
- **1.** Įrenginį įkrovus, monitoriuje turėtų būti rodoma šį informacija:

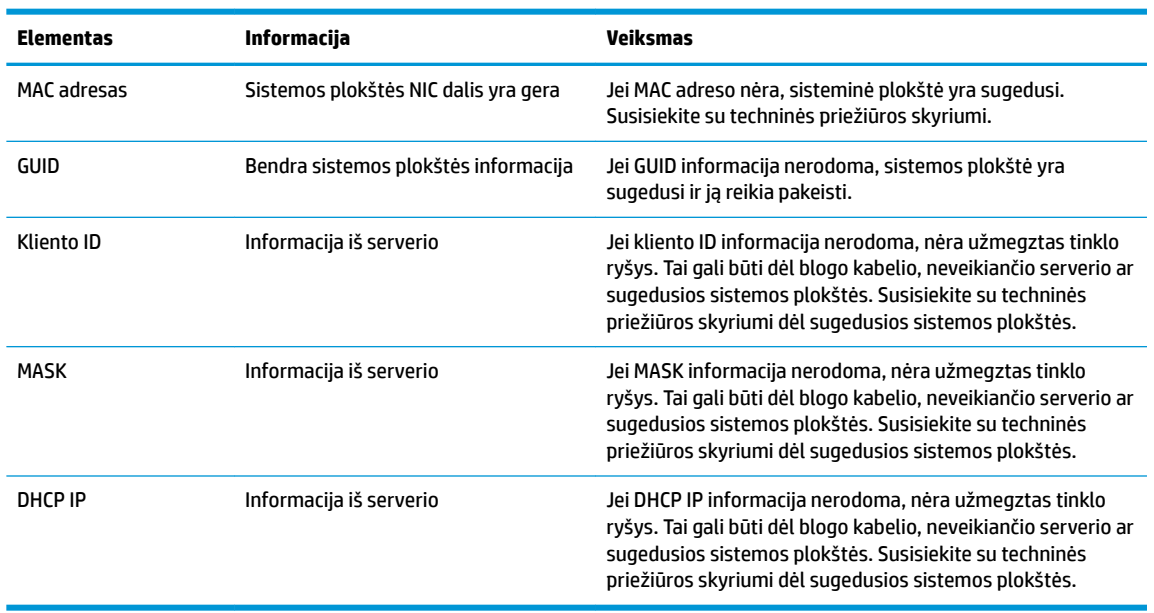

Jei kompiuteris paleistas "Microsoft" RIS PXE aplinkoje, pereikite prie 2 veiksmo.

Jei kompiuteris paleistas "Linux" aplinkoje, pereikite prie 3 veiksmo.

2. Jei kompiuteris paleistas "Microsoft" RIS PXE aplinkoje, paspauskite klavišą F12, kad suaktyvintumėte tinklo paslaugos įkrovimą iškart, kai tik ekrane pasirodys DHCP IP informacija.

Jei įrenginys iš tinklo neįkraunamas, nesukonfigūruotas serverio PXE įkrovimas.

Jei nespėjote paspausti F12, sistema bandys įsikrauti iš ATA atmintinės, kurios nėra. Ekrane bus rodomas pranešimas: **KLAIDA: Nesistemos diskas arba disko klaida. Pakeiskite ir paspauskite bet kurį klavišą.**

Paspaudus bet kurį klavišą bus iš naujo paleistas įkrovimo ciklas.

**3.** Kompiuteriui veikiant "Linux" aplinkoje, ekrane bus parodytas klaidos pranešimas, jei nėra kliento IP. **KLAIDA: Nesistemos diskas arba disko klaida. Pakeiskite ir paspauskite bet kurį klavišą.**

# <span id="page-46-0"></span>**PXE serverio konfigūravimas**

**<sup>2</sup> PASTABA:** Visą PXE programinę įrangą palaiko įgaliotieji paslaugų teikėjai suteikdami garantiją arba sudarydami paslaugų teikimo sutartį. Klientai, skambinantys į HP klientų aptarnavimo centrą dėl PXE, ieškoti pagalbos turėtų būti nukreipti į PXE paslaugos teikėją.

Be to, paskaitykite:

– Apie "Windows Server 2008 R2": [http://technet.microsoft.com/en-us/library/7d837d88-6d8e-420c-b68f](http://technet.microsoft.com/en-us/library/7d837d88-6d8e-420c-b68f-a5b4baeb5248.aspx)[a5b4baeb5248.aspx](http://technet.microsoft.com/en-us/library/7d837d88-6d8e-420c-b68f-a5b4baeb5248.aspx)

– Apie "Windows Server 2012":<http://technet.microsoft.com/en-us/library/jj648426.aspx>

Turi būti paleistos toliau išvardytos tarnybos ir jos turi būti paleistos skirtinguose serveriuose:

- **1.** Sričių vardų serveris (DNS),
- **2.** Nuotolinio diegimo tarnybos (RIS).

**PASTABA:** Veikiamojo katalogo DHCP nėra būtinas, tačiau rekomenduojamas.

# **"HP ThinUpdate" naudojimas atvaizdui atkurti**

Naudodami "HP ThinUpdate" iš HP galite atsisiųsti atvaizdus ir plėtinius, užfiksuoti HP plonojo klientinio kompiuterio atvaizdą ir sukurti įkrovimo USB atmintukus atvaizdo diegimui.

Priemonė "HP ThinUpdate" kai kuriuose HP plonuosiuose klientiniuose kompiuteriuose yra iš anksto įdiegta. Ją taip pat kaip plėtinį galite atsisiųsti iš<http://www.hp.com/support> (susiraskite plonojo klientinio kompiuterio modelį ir žr. to modelio palaikymo puslapio dalį **Drivers & software** (Tvarkyklės ir programinė įranga)).

- Naudodami atvaizdų atsisiuntimo funkciją atvaizdą iš HP galėsite atsisiųsti tiek į vietinę saugyklą, tiek į USB atmintuką. Naudodami USB atmintuką galite sukurti įkrovimo USB atmintuką, kurį galima naudoti atvaizdui kituose plonuosiuose klientiniuose kompiuteriuose įdiegti.
- · Naudodami atvaizdo fiksavimo funkciją galite užfiksuoti HP plonojo klientinio kompiuterio atvaizdą ir jį įrašyti į USB atmintuką, kurį vėliau galėsite naudoti atvaizdui kituose plonuosiuose klientiniuose kompiuteriuose įdiegti.
- Naudodami plėtinių atsisiuntimo funkciją plėtinius iš HP galėsite atsisiųsti tiek į vietinę saugyklą, tiek į USB atmintuką.
- Naudodami USB atmintuko valdymo funkciją galite atlikti tokius veiksmus:
	- sukurti įkrovimo USB atmintuką iš vietinėje saugykloje esančio atvaizdo failo;
	- iš USB atmintinės į vietinę saugyklą nukopijuoti .ibr atvaizdo failą;
	- atkurti USB atmintinės išdėstymą.

Su piemone "HP ThinUpdate" sukurtą USB atmintuką galite naudoti HP plonojo klientinio kompiuterio atvaizdui kitame HP plonojo klientinio kompiuterio modelyje su tokia pačia operatine sistema įdiegti.

#### **Sistemos reikalavimai**

Jei norite sukurti atkūrimo įrenginį programinės įrangos atvaizdui atmintinėje atnaujinti arba atkurti, jums reikės:

- vieno ar kelių HP plonųjų klientinių kompiuterių.
- USB atmintuko, kuris būtų toliau nurodyto dydžio ar net didesns:
- "ThinPro": 8 GB;
- "Windows 10 IoT" (jei naudojate USB formatą): 32 GB.

<span id="page-47-0"></span>**PASTABA:** Taip pat galite naudoti "Windows" kompiuterio įrankį.

**Šis atkūrimo būdas tinkamas ne visiems USB atmintukams.** Tie USB atmintukai, kurie "Windows" sistemoje nerodomi kaip kaičiamieji diskų įrenginiai, šio atkūrimo metodo nepalaiko. USB atmintukai su keletu skaidinių paprastai šio atkūrimo būdo nepalaiko. Parduodamų USB atmintukų įvairovė nuolat keičiasi. Ne visi USB atmintukai buvo išbandyti su priemone "HP Thin Client Imaging Tool".

# **Įrenginio valdymas**

Modelis t530 turi "HP Device Manager" licenciją ir jame iš anksto įdiegta įrenginio valdymo priemonė. "HP Device Manager" yra optimizuotas plonojo klientino kompiuterio valdymo įrankis, naudojamas visems HP klientinio plonojo klientinio kompiuterio veikimo etapams, įskaitant "Discover", "Asset Management", "Deployment" ir "Configuration", valdyti. Daugiau informacijos apie "HP Device Manager" rasite apsilankę www.hp.com/go/hpdm.

Jei modelį t530 norite valdyti naudodami kitus įrankius, pvz., "Microsoft SCCM" arba "LANDesk", eikite į www.hp.com/go/clientmanagement, kur rasite daugiau informacijos.

# **Priemonės "HP PC Hardware Diagnostics" (UEFI) naudojimas**

"HP PC Hardware Diagnostics" – tai bendroji išplėstinė programinės aparatinės įrangos sąsaja (angl. sutr. UEFI), kurią naudodami galite atlikti diagnostinius testus ir nustatyti, ar kompiuterio aparatinė įranga gerai veikia. Šis įrankis veikia ne operacinėje sistemoje, kad aparatinės įrangos gedimus galėtų atskirti nuo operacinės sistemos ar kitų programinės įrangos komponentų problemų.

Diagnostikos priemonei "HP PC Hardware Diagnostics" (UEFI) aptikus gedimą, dėl kurio reikia keisti aparatinę įrangą, sukuriamas 24 skaitmenų gedimo ID kodas. Šį ID kodą galima pateikti susisiekus su techninės priežiūros skyriumi, kad jo darbuotojams būtų lengviau nuspręsti, kaip šią problemą spręsti.

**<sup>2</sup> PASTABA:** Norėdami diagnostinį testą paleisti nuimamame kompiuteryje, kompiuterį turite naudoti nešiojamojo kompiuterio režimu ir prijungti klaviatūrą.

Norėdami paleisti priemonę "HP PC Hardware Diagnostics" (UEFI) atlikite šiuos veiksmus:

- 1. Jjunkite arba iš naujo paleiskite kompiuterį ir greitai paspauskite klavišą esc.
- **2.** Paspauskite klavišą F2.

BIOS ieško diagnostikos įrankių trijose vietose tokia tvarka:

- **a.** Prijungtoje USB atmintinėje.
- **PASTABA:** Norėdami "HP PC Hardware Diagnostics" (UEFI) įrankį atsisiųsti į USB atmintinę, žr. [Priemonės "HP PC Hardware Diagnostics" \(UEFI\) atsisiuntimas į USB įrenginį](#page-48-0) 43 puslapyje.
- **b.** Standžiajame diske.
- **c.** BIOS.
- **3.** Diagnostikos priemonei atsidarius pasirinkite norimą paleisti diagnostinį testą ir vykdykite ekrane pateikiamus nurodymus.

**PASTABA:** Jei diagnostinį testą turite sustabdyti, paspauskite klavišą esc.

## <span id="page-48-0"></span>**Priemonės "HP PC Hardware Diagnostics" (UEFI) atsisiuntimas į USB įrenginį**

**PASTABA:** "HP PC Hardware Diagnostics" (UEFI) atsisiuntimo instrukcijos pateikiamos tik anglų kalba. Be to, norėdami atsisiųsti ir sukurti HP UEFI palaikymo aplinką, turite naudoti "Windows" kompiuterį, nes galimi tik .exe formato failai.

"HP PC Hardware Diagnostics" į USB įrenginį galima atsisiųsti dviem būdais.

### **Norėdami atsisiųsti naujausią UEFI versiją:**

- **1.** Eikite į [http://www.hp.com/go/techcenter/pcdiags.](http://www.hp.com/go/techcenter/pcdiags) Rodomas "HP PC Hardware Diagnostics" pradžios puslapis.
- **2.** "HP PC Hardware Diagnostics" dalyje pasirinkite nuorodą **Atsisiųsti**, tada pasirinkite **Vykdyti**.

### **Norėdami atsisiųsti bet kurią konkrečiam gaminiui skirtą UEFI versiją:**

- **1.** Eikite į<http://www.hp.com/support>.
- **2.** Pasirinkite **Gauti programinę įrangą ir tvarkykles**.
- **3.** Įveskite gaminio pavadinimą arba numerį.
- **4.** Pasirinkite savo kompiuterį, tada pasirinkite naudojamą operacinę sistemą.
- **5.** Dalyje **Diagnostika** vykdydami ekrane pateikiamus nurodymus pasirinkite ir atsisiųskite reikiamą UEFI versiją.

# **Elektros laidų komplekto reikalavimai**

Kai kurių kompiuterių maitinimo šaltiniuose yra išoriniai maitinimo jungikliai. Naudodami kompiuterio įtampos pasirinkimo jungiklio funkciją galite kompiuterį nustatyti veikti bet kokia linijine kintamosios srovės įtampa tarp 100–120 arba 220–240 voltų. Tuose kompiuterio maitinimo šaltiniuose, kuriuose išorinių maitinimo jungiklių nėra, įtaisyti vidiniai jungikliai, atpažįstantys įeinančios srovės įtampą ir automatiškai perjungiantys reikiamą įtampą.

Kartu su kompiuteriu parduodamas elektros laidas atitinka šalies, kurioje įrangą įsigijote, naudojimo reikalavimus.

Kitose šalyse naudojamas elektros laidas turi atitikti tos šalies, kurioje kompiuterį naudojate, reikalavimus.

### **Bendrieji reikalavimai**

Toliau pateikti reikalavimai taikomi visoms šalims:

- **1.** Elektros laidą turi patvirtinti akredituota įstaigą, atsakinga už vertinimą šalyje, kurioje elektros laidas bus naudojamas.
- **2.** Mažiausia elektros laido įtampa turi būti 10 A (7 A tik Japonijoje), o nominalioji kintamosios srovės įtampa turi būti 125 arba 250 voltų, kad atitinktų visų šalių elektros sistemos reikalavimus.
- **3.** Laido vielos skersmuo turi būti mažiausiai 0,75 mm<sub>2</sub> arba 18 AWG, o laido ilgis turi būti nuo 1,8 m (6 pėdų) iki 3,6 m (12 pėdų).

Elektros laidą reikia tiesti taip, kad jo niekas nemindžiotų arba neprispaustų jokie daiktai. Ypatingą dėmesį reikia skirti kištukui, elektros lizdui ir tai vietai, kurioje laidas prijungiamas prie gaminio.

**PERSPĖJIMAS!** Nenaudokite gaminio, jei elektros laidas yra pažeistas. Jei elektros laidas kaip nors pažeistas, nedelsdami jį pakeiskite.

## <span id="page-49-0"></span>**Elektros laidų reikalavimai Japonijoje**

Japonijoje naudokite tik su šiuo gaminiu gautą laidą.

**ĮSPĖJIMAS:** Su šiuo gaminiu gauto laido nenaudokite su jokiu kitu gaminiu.

## **Konkrečiai šaliai taikomi reikalavimai**

Toliau skliaustuose pateikiami ir paaiškinami konkrečiai šaliai taikomi papildomi reikalavimai.

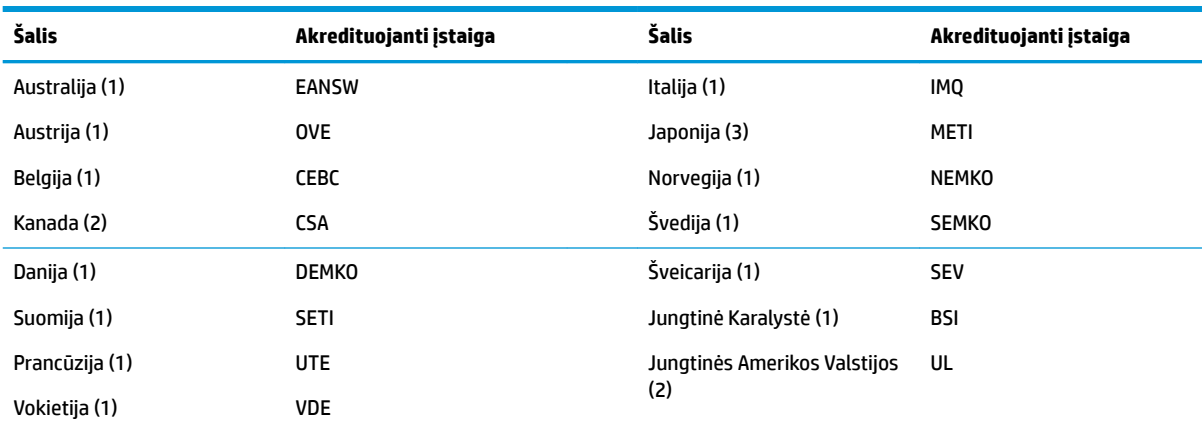

1. Lankstusis laidas turi būti "HO5VV-F" tipo, trigyslis, gyslos dydis – 0,75 mm<sub>2</sub>. Ant elektros laido tvirtinimo detalių (prietaiso šakotuvo ir sieninio kištuko) turi būti už vertinimą šalyje, kurioje elektros laidas bus naudojamas, atsakingos akredituotos įstaigos sertifikavimo žymė.

**2.** Lankstusis laidas turi būti SVT arba lygiaverčio tipo, Nr. 18 AWG, trigyslis. Sieninis kištukas turi būti dvipolis, įžemintas su NEMA 5-15 M (15 A, 125 V) arba NEMA 6-15 M (15 A, 250 V) konfigūracija.

# **Įspėjimas apie kintamumą**

Plonuosiuose klientiniuose kompiuteriuose paprastai būna trijų tipų atminties įrenginiai, tai – operatyvioji atmintis, pastovioji atmintis ir atmintinės. Operatyviojoje atmintyje saugomi duomenys bus prarasti nutrūkus elektros tiekimui į įrenginį. Operatyviosios atminties įrenginiai gali būti maitinami iš pagrindinio šaltinio arba savųjų reikmių maitinimo šaltinio ir baterijos (maitinimo tipai apibūdinti toliau). Todėl net tada, kai įrenginys neprijungtas prie kintamosios srovės lizdo, kai kurie operatyviosios atminties įrenginiai gali būti maitinami iš baterijos. Pastoviojoje atmintyje arba atmintinėse esantys duomenys nebus prarasti net ir atjungus įrenginio maitinimą. Atmintukų gamintojai paprastai nurodo duomenų saugojimo laiką (dešimties metų tvarka).

Maitinimo tipų apibūdinimas:

**Pagrindinis maitinimo šaltinis:** energija, tiekiama, kai įrenginys yra įjungtas.

**Savųjų reikmių arba budėjimo režimo maitinimo šaltinis:** energijos tiekiama, kai įrenginys išjungtas, o maitinimo šaltinis prijungtas prie veikiančio kintamosios srovės lizdo.

**Baterijos energija:** energija iš plonojo klientinio kompiuterio sistemoje esančios monetos formos baterijos.

Toliau pateiktoje lentelėje nurodomi galimų atminties įrenginių modeliai ir tipai. Atkreipkite dėmesį, kad plonuosiuose klientiniuose kompiuteriuose tradiciniai standieji diskai su judančiomis dalimis nenaudojami. Vietoj to juose naudojamos atmintinės su IDE / SATA naudotojo sąsaja. Todėl operacinės sistemos su šiomis atmintinėmis siejamos panašiai kaip su standartiniu IDE / SATA standžiuoju disku. Šioje IDE / SATA atmintinėje

<sup>3.</sup> Pagal Japonijos "Dentori" įstatymą prietaiso šakotuvas, lankstusis laidas ir sieninis kištukas turi būti pažymėti ženklu "T" ir registracijos numeriu. Lankstusis laidas turi būti VCT arba VCTF tipo, trigyslis, gyslos dydis – 0,75 mm<sub>2</sub>. Sieninis kištukas turi būti dvipolis, įžemintas su Japonijos pramonės standarto C8303 (7 A, 125 V) konfigūracija.

yra operacinės sistemos atvaizdas. Atmintinės rašymo teisę turi tik administratorius. Norint suformatuoti atmintines ir išvalyti jose saugomus duomenis reikia naudoti specialią programinę įrangą.

Toliau pateikiamas veiksmų, kuriuos reikia atlikti norint atnaujinti BIOS ir atkurti numatytuosius gamyklinius BIOS parametrus, sąrašas.

- **1.** Iš HP svetainės atsisiųskite naujausią jūsų modeliui skirtą BIOS sistemą.
- **2.** Vadovaudamiesi svetainėje pateiktais nurodymais atnaujinkite BIOS.
- **3.** Iš naujo paleiskite sistemą, ir kol sistema kraunasi (po HP prisistatymo lango, jei toks rodomas) paspauskite klavišą F10, kad įjungtumėte BIOS sąrankos ekraną.
- **4.** Jei nustatyta nuosavybės etiketė arba fizinio turto etiketė, rankiniu būdu šias parinktis išvalykite dalyje **Sauga > Sistemos ID**.
- **5.** Pasirinkite **Failas > Įrašyti keitimus ir išeiti**.
- **6.** Norėdami išvalyti sąrankos arba įjungimo slaptažodžius (jei jie nustatyti) ir visus kitus parametrus, išjunkite kompiuterį, ištraukite kintamosios srovės laidą ir nuimkite kompiuterio dangtį.
- **7.** Susiraskite (mėlynos / žalios spalvos) dviejų kaištelių slaptažodžio trumpiklį, esantį plokštelėje E49 (pažymėta PSWD) ir jį išimkite.
- **8.** Atjunkite kintamosios srovės šaltinį ir palaukite dešimt sekundžių, kol sistemoje nebebus įtampos, ir tada paspauskite skaidrų CMOS mygtuką. (Šis mygtukas dažniausiai yra geltonos spalvos ir pažymėtas raidėmis CMOS).
- **9.** Uždėkite dangtį, prijunkite kintamosios srovės elektros laidą ir įjunkite kompiuterį. Slaptažodžiai jau išvalyti, o visi kiti naudotojo konfigūruojami liekamosios atmintinės parametrai yra nustatyti pagal gamyklines reikšmes.
- **10.** Dar kartą įjunkite F10 sąrankos priemonę.
- **11.** Pasirinkite **Failas > Numatytoji sąranka > Gamyklines nuostatas atkurti kaip numatytąsias**. Šis veiksmas numatytuosius parametrus nustatys pagal gamyklinius parametrus.
- **12.** Pasirinkite **Failas > Pritaikyti numatytuosius parametrus ir išeiti**.
- **13.** Išjunkite kompiuterį, ištraukite kintamosios srovės laidą ir vėl uždėkite (mėlynos / žalios spalvos) trumpiklį ant plokšelės E49. Uždėkite kompiuterio dangtį ir prijunkite elektros laidą.

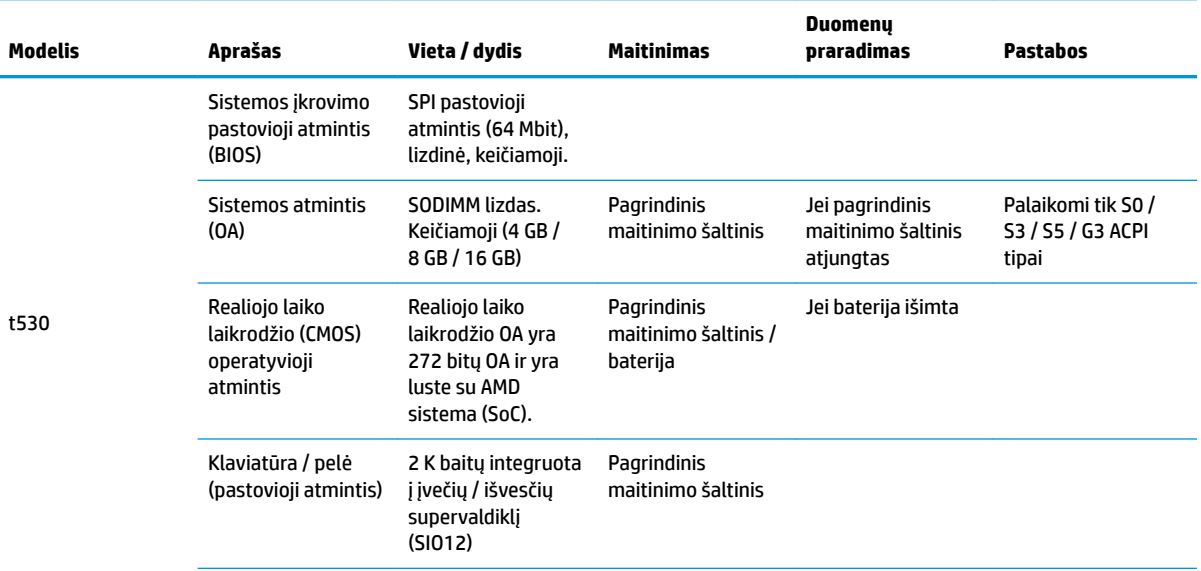

<span id="page-51-0"></span>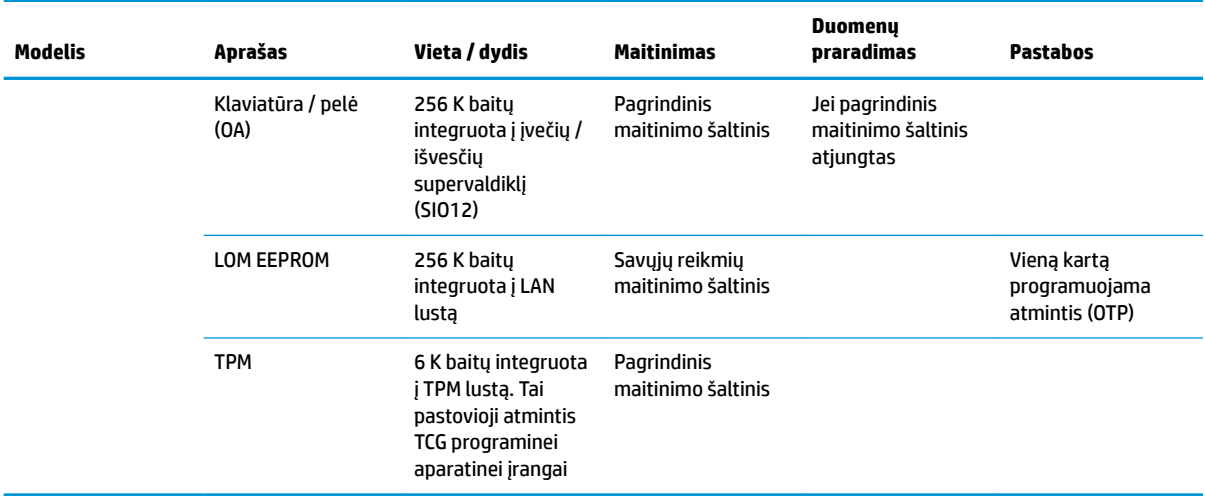

Šiame dokumente pateikta informacija gali būti pakeista apie tai iš anksto neįspėjus.

Vienintelės HP gaminiams ir paslaugoms taikomos garantijos yra išdėstytos su tais gaminiais ar paslaugomis pateikiamuose tiesioginės garantijos dokumentuose. Jokia šiame dokumente pateikta informacija neturėtų būti suprasta kaip papildoma garantija. HP neatsako už šio dokumento technines bei redagavimo klaidas ir teksto praleidimus.

Jei norėtumėte gauti papildomos informacijos arba jums reikalinga pagalba, susisiekite su James Smalls telefonu 281-927-7489.

# **Specifikacijos**

Jei ieškote naujausių arba papildomų šio plonojo klientinio kompiuterio specifikacijų, eikite į tinklalapį adresu <http://www.hp.com/go/quickspecs/>ir susiraskite savo plonąjį klientinį kompiuterį, po to susiraskite priemonę "QuickSpecs".

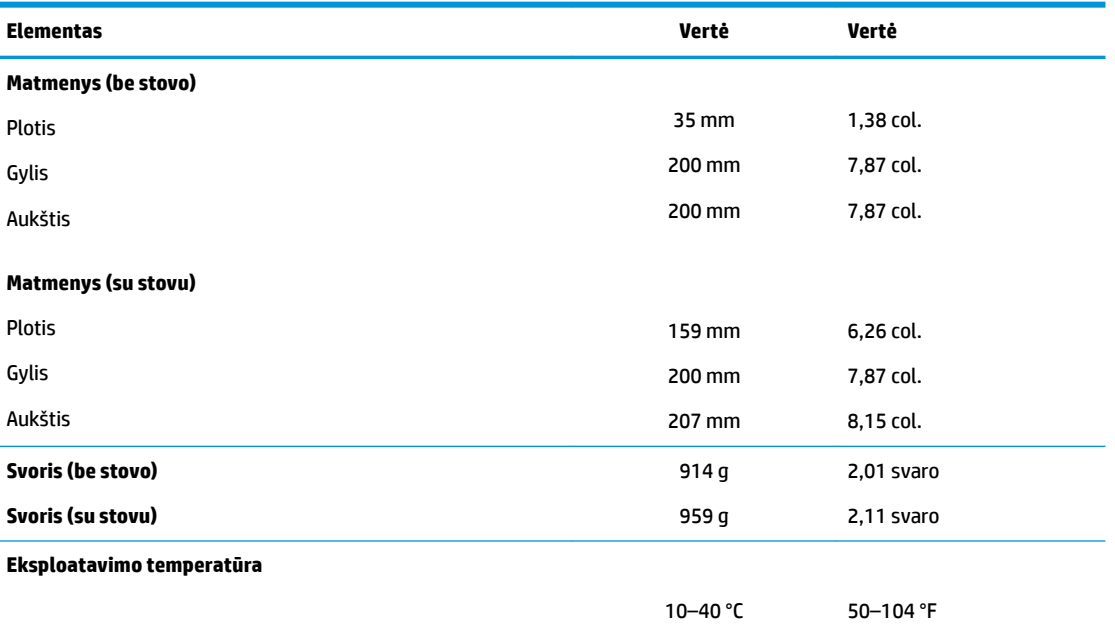

<span id="page-52-0"></span>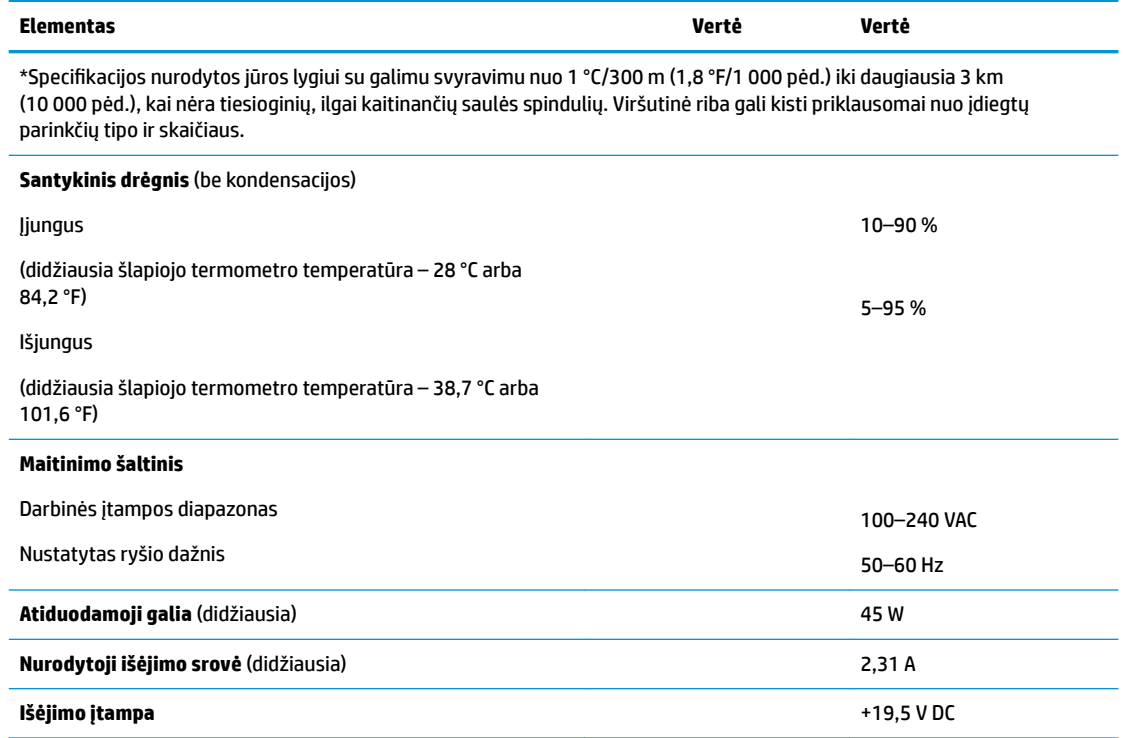

# <span id="page-53-0"></span>**A Elektrostatinė iškrova**

Statinio elektros krūvio iškrova iš piršto ar kito laidininko gali pažeisti sistemos plokštes ir kitus statiniam krūviui jautrius įrenginius. Šio tipo pažeidimai gali sumažinti įrenginio eksploatavimo laikotarpį.

# **Apsauga nuo elektrostatinės iškrovos daromos žalos**

Kad apsisaugotumėte nuo elektrostatinio krūvio pažeidimų, imkitės aptariamų atsargumo priemonių.

- Nelieskite produktų rankomis ir gabenkite bei laikykite juos nuo statinio krūvio apsaugotoje pakuotėje.
- Laikykite elektrostatinei iškrovai jautrias dalis savo pakuotėse, kol jos bus atvežtos į nuo statinio krūvio apsaugotas darbo vietas.
- Padėkite dalis ant įžeminto paviršiaus prieš išimdami jas iš pakuočių.
- Stenkitės neliesti kontaktų, laidų ar grandynų.
- Visada būkite tinkamai apsisaugoję nuo elektrostatinės iškrovos, kai liečiate statiniam krūviui jautrų komponentą ar įrenginį.

# **Įžeminimo būdai**

Yra keli įžeminimo būdai. Taikykite vieną ar kelis iš nurodytų būdų, kai dirbate su elektrostatinei iškrovai jautriomis dalimis arba jas montuojate.

- Naudokite riešo dirželį, įžeminimo laidu prijungtą prie įžeminto plonojo klientinio kompiuterio korpuso. Riešo dirželiai – tai lankstūs dirželiai, kurių įžeminimo laido varža yra ne mažesnė kaip 1 megaomas +/- 10 procentų. Kad užtikrintumėte tinkamą įžeminimą, dirželį užsidėkite ant odos.
- Stovimose darbo vietose naudokite kulno, kojos pirštų ar batų dirželius. Jei stovite ant laidžių grindų ar krūvį išsklaidančių grindų kilimėlių, užsidėkite dirželius ant abiejų kojų.
- Naudokite laidžius įrankius, skirtus techniniam aptarnavimui eksploatavimo vietoje.
- Naudokite nešiojamą techninio aptarnavimo eksploatavimo vietoje rinkinį su sulankstomu statinį krūvį išsklaidančiu kilimėliu.

Jei neturite jokių rekomenduojamų priemonių tinkamam įžeminimui užtikrinti, kreipkitės į HP įgaliotąjį platintoją, perpardavėją ar paslaugų teikėją.

**PASTABA:** dėl išsamesnės informacijos apie statinį elektros krūvį kreipkitės į HP įgaliotąjį platintoją, perpardavėją ar paslaugų teikėją.

# <span id="page-54-0"></span>**B Gabenimo informacija**

# **Paruošimas gabenti**

Ruošdami plonąjį klientinį kompiuterį gabenti vadovaukitės šiais patarimais:

- **1.** Išjunkite plonąjį klientinį kompiuterį ir visus išorinius įrenginius.
- **2.** Ištraukite kintamosios srovės maitinimo laido kištuką iš kintamosios srovės lizdo ir po to iš plonojo klientinio kompiuterio.
- **3.** Atjunkite sistemos komponentus ir išorinius įrenginius nuo jų maitinimo šaltinių ir po to atjunkite nuo plonojo klientinio kompiuterio.
- **4.** Supakuokite sistemos komponentus ir išorinius įrenginius į jų originalias dėžutes ar panašias pakuotes, kur būtų pakankamai pakavimo medžiagos įrenginiams apsaugoti.
- **PASTABA:** Jei norite sužinoti, kokioje aplinkoje kompiuteris neturėtų būti naudojamas, eikite į [http://www.hp.com/go/quickspecs.](http://www.hp.com/go/quickspecs)

# **Svarbi remonto paslaugų informacija**

Bet kokiu atveju, prieš plonąjį klientinį kompiuterį grąžinant į HP remontuoti arba pakeisti į naują, išimkite, atjunkite ir saugiai pasidėkite išorinius prietaisus.

Šalyse, kuriose remonto paslauga teikiama paštu, t. y. klientui grąžinamas tas pats įrenginys, HP kiek galėdama stengiasi pataisytą įrenginį grąžinti su ta pačia vidine atmintimi ir tais pačiais atminties moduliais, su kuriais įrenginys ir buvo kliento atsiųstas.

Šalyse, kuriose remonto paslauga paštu neteikiama, t. y. klientui paštu tas pats įrenginys negrąžinamas, reikia išimti ir saugiai laikyti (arba atjungti) ne tik išorinius, bet ir vidinius įrenginius. Prieš plonąjį klientinį kompiuterį siunčiant į HP remontuoti, reikia atkurti jo **originalią konfigūraciją**.

# <span id="page-55-0"></span>**C Pritaikymas neįgaliesiems**

HP kuria, gamina ir platina gaminius bei siūlo paslaugas, tinkančias visiems, įskaitant ir žmones su negalia, kuriems siūlomi atskiri įrenginiai arba įrenginiai su atitinkamais pagalbiniais priedais.

# **Palaikomos pagalbinės technologijos**

HP produktai palaiko daugybę operacinės sistemos pagalbinių technologijų ir jie gali būti sukonfigūruoti taip, kad būtų galima dirbti naudojant papildomas pagalbines technologijas. Norėdami rasti daugiau informacijos apie pagalbines funkcijas, naudokite įrenginio paieškos funkciją.

**PASTABA:** daugiau informacijos apie konkretų pagalbinių technologijų produktą gausite susisiekę su klientų pagalbos tarnyba.

# **Kreipimasis į palaikymo tarnybą**

Mes nuolatos tobuliname savo gaminius ir paslaugas, kad jos būtų dar lengviau prieinamos, todėl visuomet laukiame pasiūlymų iš jų naudotojų. Jei esate nepatenkinti konkrečiu gaminiu arba norėtumėte išsakyti savo nuomonę apie neįgaliesiems pritaikytas funkcijas, kurios jums pasirodė naudingos, skambinkite mums telefonu (888) 2595707 nuo pirmadienio iki penktadienio 6.00–21.00 val. (MST laiko zona). Jei esate kurčias arba turite klausos sutrikimų ir naudojate TRS / VRS / "WebCapTel" telefoną, susisiekite su mumis, jei reikia techninės pagalbos arba turite kokių nors klausimų dėl neįgaliesiems pritaikytos įrangos. Skambinkite mums telefonu (877) 6567058 nuo pirmadienio iki penktadienio 6.00–21.00 val. (MST laiko zona).

# <span id="page-56-0"></span>**Rodyklė**

### **Simboliai/skaitmenys**

"HP BIOS Configuration Utility" (HP BIOS konfigūravimo priemonė, sutr. HPBCU) [31](#page-36-0) "HP PC Hardware Diagnostics" (UEFI) naudojimas [42](#page-47-0) "HP Quick Release" detalė [7](#page-12-0) "HP ThinUpdate" [41](#page-46-0) "HP ThinUpdate" naudojimas atvaizdui atkurti [41](#page-46-0)

### **A**

Advanced (Papildomos parinktys) meniu [30](#page-35-0) akumuliatorius, keitimas [20](#page-25-0) aparatinės įrangos specifikacijos [46](#page-51-0) apsauga nuo elektrostatinės iškrovos daromos žalos [48](#page-53-0) apsauginis troselis, pritvirtinimas [6](#page-11-0) atiduodamosios galios specifikacijos [47](#page-52-0) atminties modulis, įdėjimas [19](#page-24-0) atmintis, naujovinimas [22](#page-27-0)

### **B**

bazinis trikčių šalinimas [39](#page-44-0) BIOS naujinimas [34](#page-39-0) BIOS naujinimas [34](#page-39-0) BIOS parametrai [24](#page-29-0) BIOS parametrų keitimas [31](#page-36-0)

### **D**

diagnostika ir trikčių šalinimas [35](#page-40-0) diagnostiniai testai įrenginį įjungus [36](#page-41-0) drėgnio specifikacijos [47](#page-52-0)

### **E**

elektros laidų komplekto reikalavimai [43](#page-48-0) taikoma konkrečiai šaliai [44](#page-49-0) elektros laidų komplekto reikalavimai konkrečiai šaliai [44](#page-49-0)

elektros laidų reikalavimai Japonijoje [44](#page-49-0) elektrostatinė iškrova [48](#page-53-0)

### **F**

File (Failo) meniu [26](#page-31-0) Funkcija "Wake-on LAN" (WOL) [35](#page-40-0) Funkcijos "Wake-on LAN" (WOL) išjungimas / suaktyvinimas [35](#page-40-0)

### **G**

galima vieta po monitoriaus stovu [12](#page-17-0) galimos tvirtinimo padėtys [10](#page-15-0) garsiniai kodai [37](#page-42-0)

### **I**

interneto svetainės HP [1](#page-6-0) išėmimas akumuliatorius [20](#page-25-0) M.2 atminties modulis [49](#page-54-0) prieigos skydelis [15](#page-20-0) USB atmintukas [49](#page-54-0) įdėjimas atminties modulis [19](#page-24-0) M.2 atminties modulis [19](#page-24-0) plonojo klientinio kompiuterio tvirtinimas prie "HP Quick Release" [7](#page-12-0) "HP Quick Release" detalė [7](#page-12-0) įjungimo seka [36](#page-41-0) įprastinė priežiūra [14](#page-19-0) įspėjimai Akumuliatoriaus išėmimas [20](#page-25-0) atminties modulių įdėjimas [22](#page-27-0) elektros šokas [3,](#page-8-0) [14](#page-19-0), [15](#page-20-0), [20,](#page-25-0) [22](#page-27-0) įžeminimo kontaktas [3,](#page-8-0) [14](#page-19-0) maitinimo laido pritvirtinimas [6](#page-11-0) nudegimas [3,](#page-8-0) [14](#page-19-0), [19](#page-24-0), [20,](#page-25-0) [22](#page-27-0) plonojo klientinio kompiuterio padėtis [12](#page-17-0) plonojo klientinio kompiuterio vieta [13](#page-18-0) statinė elektra [3](#page-8-0), [14](#page-19-0)

stovo uždėjimas [4](#page-9-0) Tinklo sąsajos valdiklio kištukinis lizdas [3](#page-8-0), [14](#page-19-0) vėdinimas [13](#page-18-0) "HP Quick Release" detalė [9](#page-14-0) Įspėjimas apie kintamumą [44](#page-49-0) įžeminimo būdai [48](#page-53-0)

### **K**

Kintamosios srovės maitinimo laido prijungimas [6](#page-11-0) klaida kodai [37](#page-42-0) Kompiuterio sąranka. Advanced (Papildomos parinktys) meniu [30](#page-35-0) Kompiuterio sąranka. File (Failo) meniu [26](#page-31-0) Kompiuterio sąranka. Power (Maitinimo) meniu [30](#page-35-0) Kompiuterio sąranka. Security (Saugos) meniu [28](#page-33-0) Kompiuterio sąranka. Storage (Saugyklos) meniu [27](#page-32-0) Kompiuterio sąrankos priemonė "Computer Setup" (F10) [24](#page-29-0) komponentai [2](#page-7-0) vidinis [18](#page-23-0)

### **M**

M.2 atminties modulis, išėmimas [49](#page-54-0) M.2 atminties modulis, įdėjimas [19](#page-24-0) maitinimo šaltinio specifikacijos [47](#page-52-0) matmenys [46](#page-51-0) mirksintys šviesos diodai [37](#page-42-0) montavimo rekomendacijos [3,](#page-8-0) [14](#page-19-0)

### **N**

negalimos vietos po monitoriumi [13](#page-18-0) stalčiuje [13](#page-18-0) numatyta padėtis horizontali [12](#page-17-0) nurodytoji išėjimo srovė [47](#page-52-0)

### **P**

padėtis, horizontali [12](#page-17-0) pakeitimas akumuliatorius [20](#page-25-0) prieigos skydelis [17](#page-22-0) palaikymas, kaip susisiekti [50](#page-55-0) palaikomos pagalbinės technologijos [50](#page-55-0) parinktys [1](#page-6-0), [6](#page-11-0) paruošimas gabenti [49](#page-54-0) perdirbimas [21](#page-26-0) pyptelėjimo kodai [37](#page-42-0) Power (Maitinimo) meniu [30](#page-35-0) prieigos skydelis išėmimas [15](#page-20-0) pakeitimas [17](#page-22-0) pritaikymas neįgaliesiems [50](#page-55-0) pritvirtinimas apsauginis troselis [6](#page-11-0) PXE serverio konfigūravimas [41](#page-46-0) PXE serveris [41](#page-46-0)

### **Q**

Quick Release [7](#page-12-0)

### **R**

remonto paslaugos [49](#page-54-0)

### **S**

santykinio drėgnio specifikacijos [47](#page-52-0) Security (Saugos) meniu [28](#page-33-0) serijos numerio vieta [2](#page-7-0) sistemos atminties naujovinimas [22](#page-27-0) slaptažodžiai [36](#page-41-0) slaptažodžių nustatymas iš naujo [36](#page-41-0) specifikacijos aparatinė įranga [46](#page-51-0) atiduodamoji galia [47](#page-52-0) drėgnis [47](#page-52-0) maitinimo šaltinis [47](#page-52-0) matmenys [46](#page-51-0) nurodytoji išėjimo srovė [47](#page-52-0) plonasis klientinis kompiuteris [46](#page-51-0) santykinis drėgnis [47](#page-52-0) temperatūra [46](#page-51-0) Storage (Saugyklos) meniu [27](#page-32-0) stovas, uždėjimas [4](#page-9-0)

### **Š**

Šviesos diodai [35](#page-40-0) mirksintis maitinimo indikatorius [37](#page-42-0)

#### **T**

temperatūros specifikacijos [46](#page-51-0) trikčių šalinimas [24,](#page-29-0) [39](#page-44-0) trikčių šalinimas įrenginyje be disko [40](#page-45-0) tvirtinimo galimybės ant sienos [10](#page-15-0) ant stovo galinėje monitoriaus dalyje [10](#page-15-0) po darbo stalu [10](#page-15-0)

### **U**

USB atmintukas, išėmimas [49](#page-54-0)

#### **V**

vertikalios krypties stovas [4](#page-9-0) vidaus komponentai [18](#page-23-0)